# **FONCOVO**

THE DISPLAY CHOICE OF PROFESSIONALS

**DR-17E & DR-22E LED-Backlit Display User Manual**

www.agneovo.com

### **TABLE OF CONTENTS**

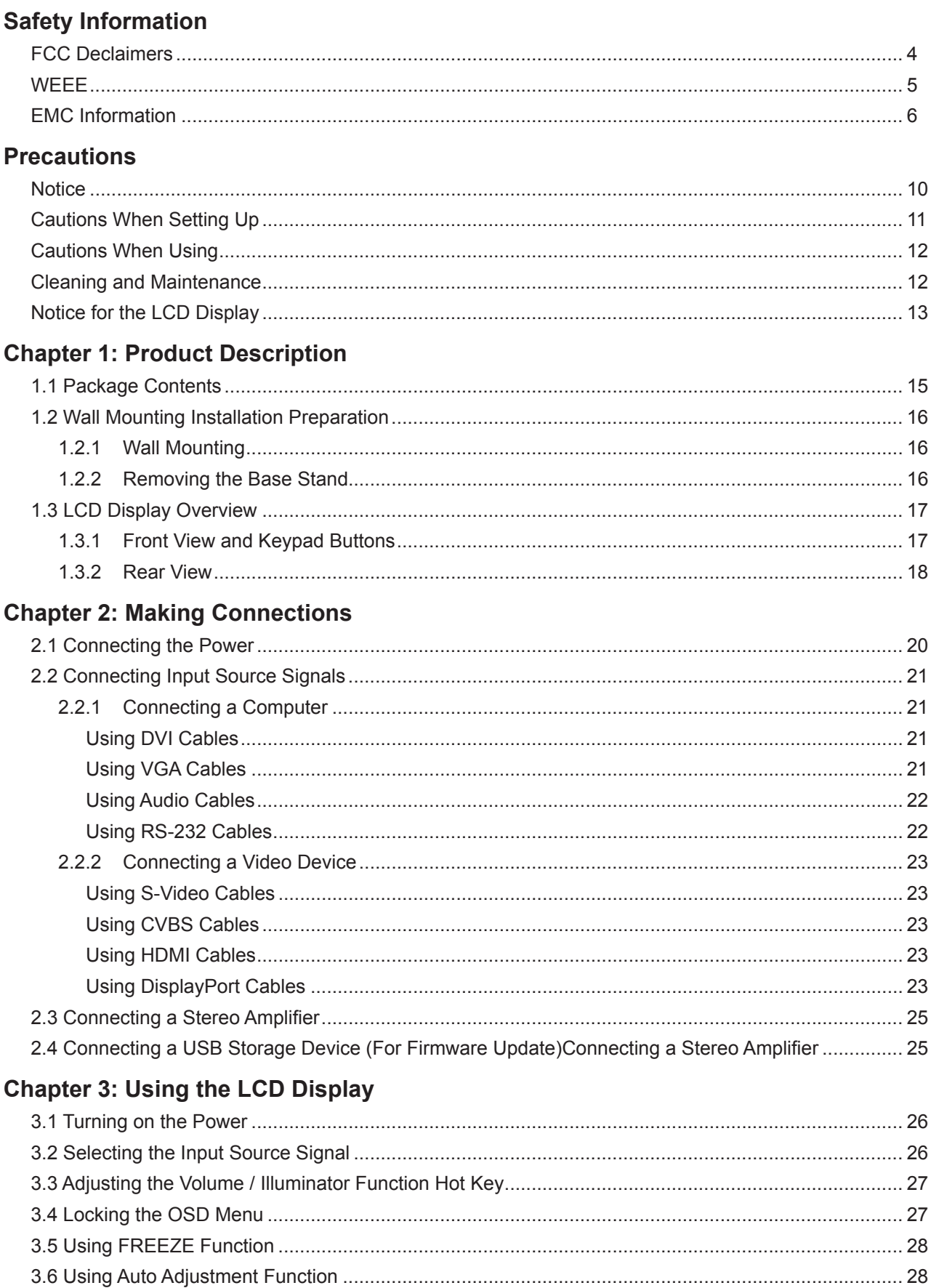

### **TABLE OF CONTENTS**

#### **Chapter 4: On Screen Display Menu**

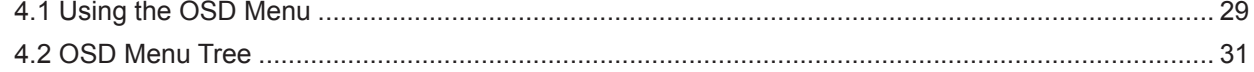

#### **Chapter 5: Adjusting the LCD Display**

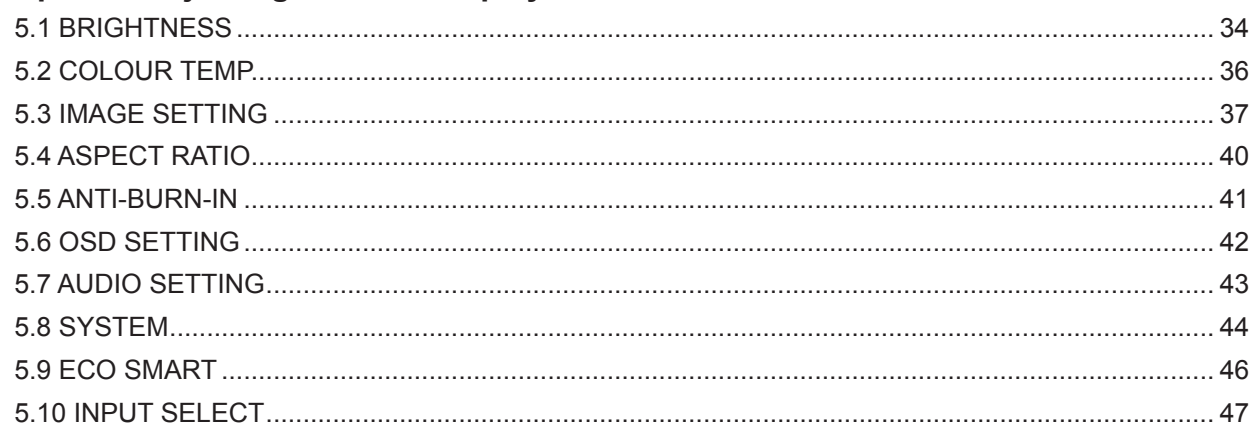

#### **Chapter 6: Appendix**

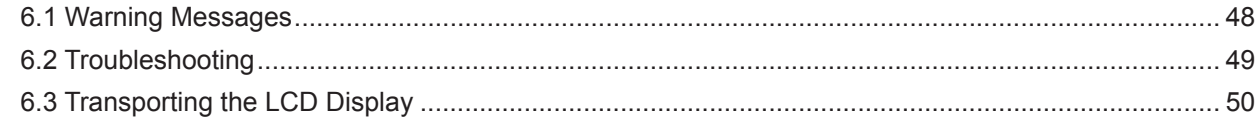

#### **Chapter 7: Specifications**

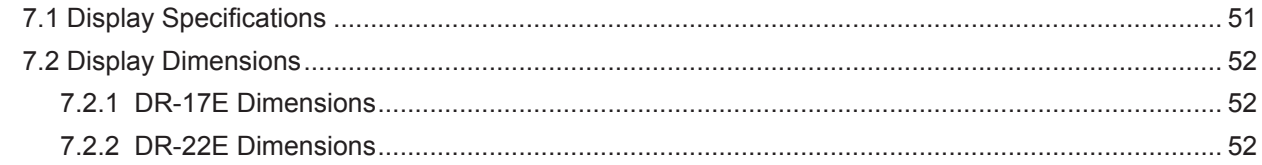

### **SAFETY INFORMATION**

#### **FCC Class B Radio Frequency Interference Statement**

#### **WARNING: (FOR FCC CERTIFIED MODELS)**

NOTE: This equipment has been tested and found to compl with the limits for a Class B digital device, pursuant to Part 15 of the FCC Rules. These limits are designed to provide reasonable protection against harmful interference in a residential installation. This equipment generates, uses and can radiate radio frequency energy, and if not installed and used in accordance with the instructions, may cause harmful interference to radio communications. However, there is no guarantee that interference will not occur in a particular installation. If this equipment does cause harmful interference to radio or television reception, which can be determined by turning the equipment off and on, the user is encouraged to try to correct the interference by one or more of the following measures:

- Reorient or relocate the receiving antenna.
- Increase the separation between the equipment and receiver.
- Connect the equipment into an outlet on a circuit different from that to which the receiver is connected.
- Consult the dealer or an experienced radio/TV technician for help.

This device complies with part 15 of FCC Rules. Operation is subject to the following two conditions: (1) this device may not cause harmful interference, and (2) this device must accept any interference received, including interference that may cause undesired operation.

### **SAFETY INFORMATION**

#### **WEEE**

Information for users applicable in European Union countries.

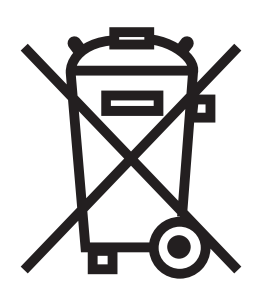

The symbol on the product or its packaging signifies that this product has to be disposed separately from ordinary household wastes at its end of life. Please kindly be aware that this is your responsibility to dispose electronic equipment at recycling centers so as to help conserve natural resources. Each country in the European Union should have its collection centers for electrical and electronic equipment recycling. For information about your recycling drop off area, please contact your local related electrical and electronic equipment waste management authority or the retailer where you bought the product.

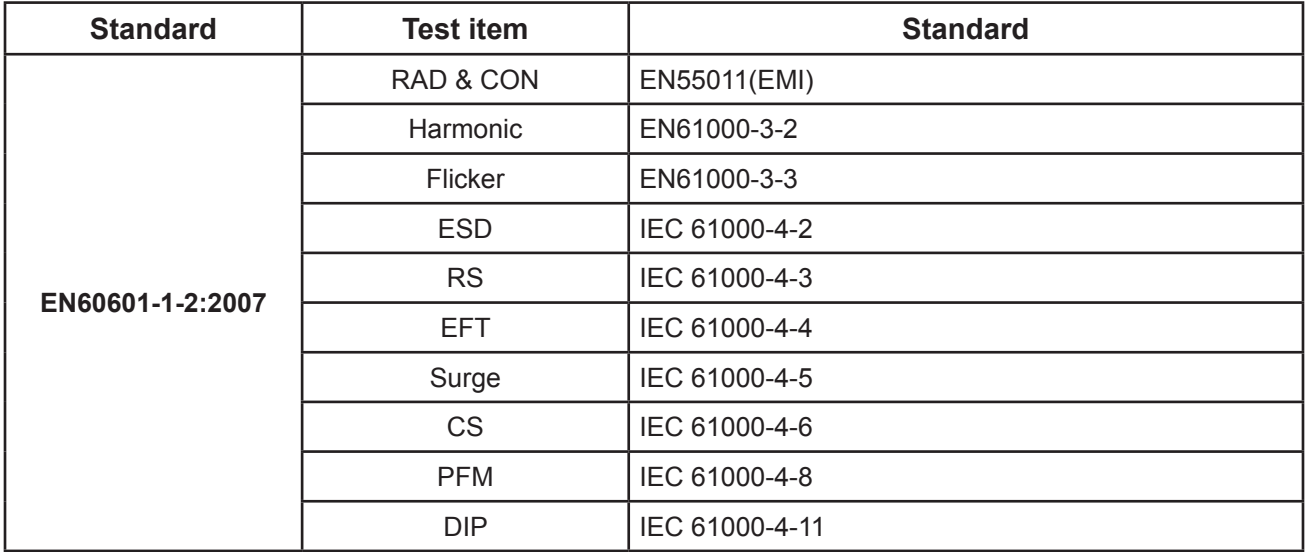

### **SAFETY INFORMATION**

#### **EMC Information**

#### **CAUTION**

The DR-17E and DR-22E requires special precautions regarding EMC and need to be installed,put into service and used according to the following information.

Do not use any cables other than the cables that provided or specified by us. Using other cables may cause the increase of emission or decrease of immunity.

Do not put anyportable and mobileRF communications equipment close to the DR-17E and DR-22E. Doing so may affect the DR-17E and DR-22E.

The DR-17E and DR-22E should not be used adjacent to or stacked with other equipment. If adjacent or stacked use is necessary ,the equipment or system should be observed to verify normal operation in the configuration in which it will be used.

Anyone who connects additional equipment to the signal input part or signal output parts,configuring a medical system, responsible that the system complies with the requirements of IEC/ EN60601-1-2.

Guidance and manufacturer's declaration – electromagnetic emissions

The DR-17E and DR-22E is intended for use in the electromagnetic environment specified below. The customer or the user of the DR-17E and DR-22E should assure that it is used in such an environment. Not Life-supporting Medical Equipment.

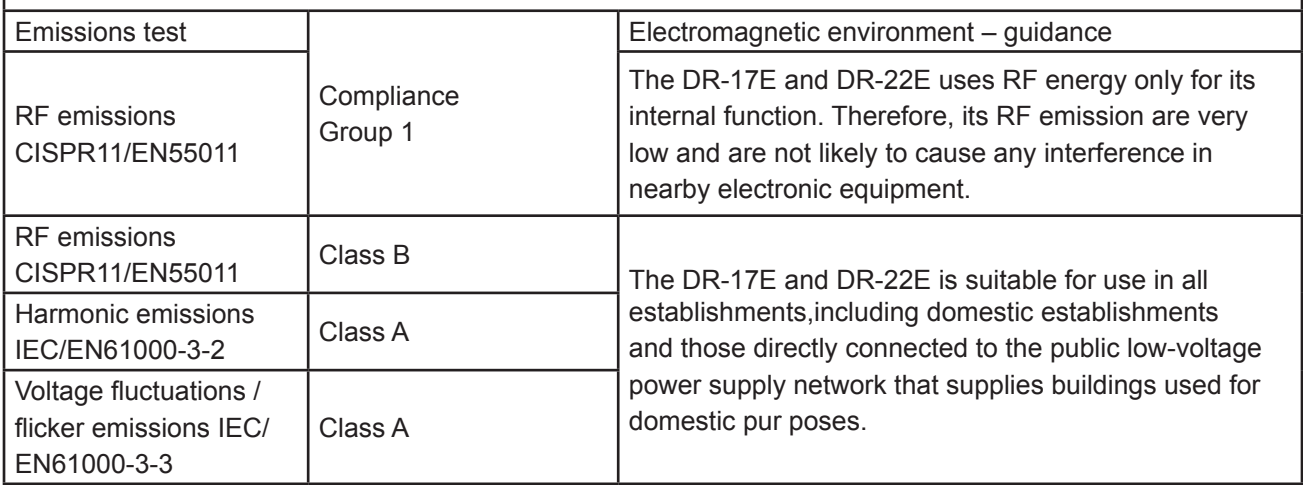

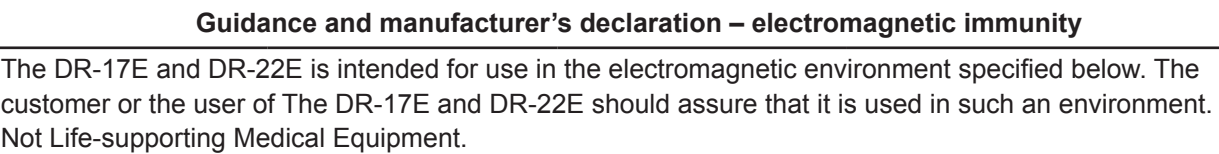

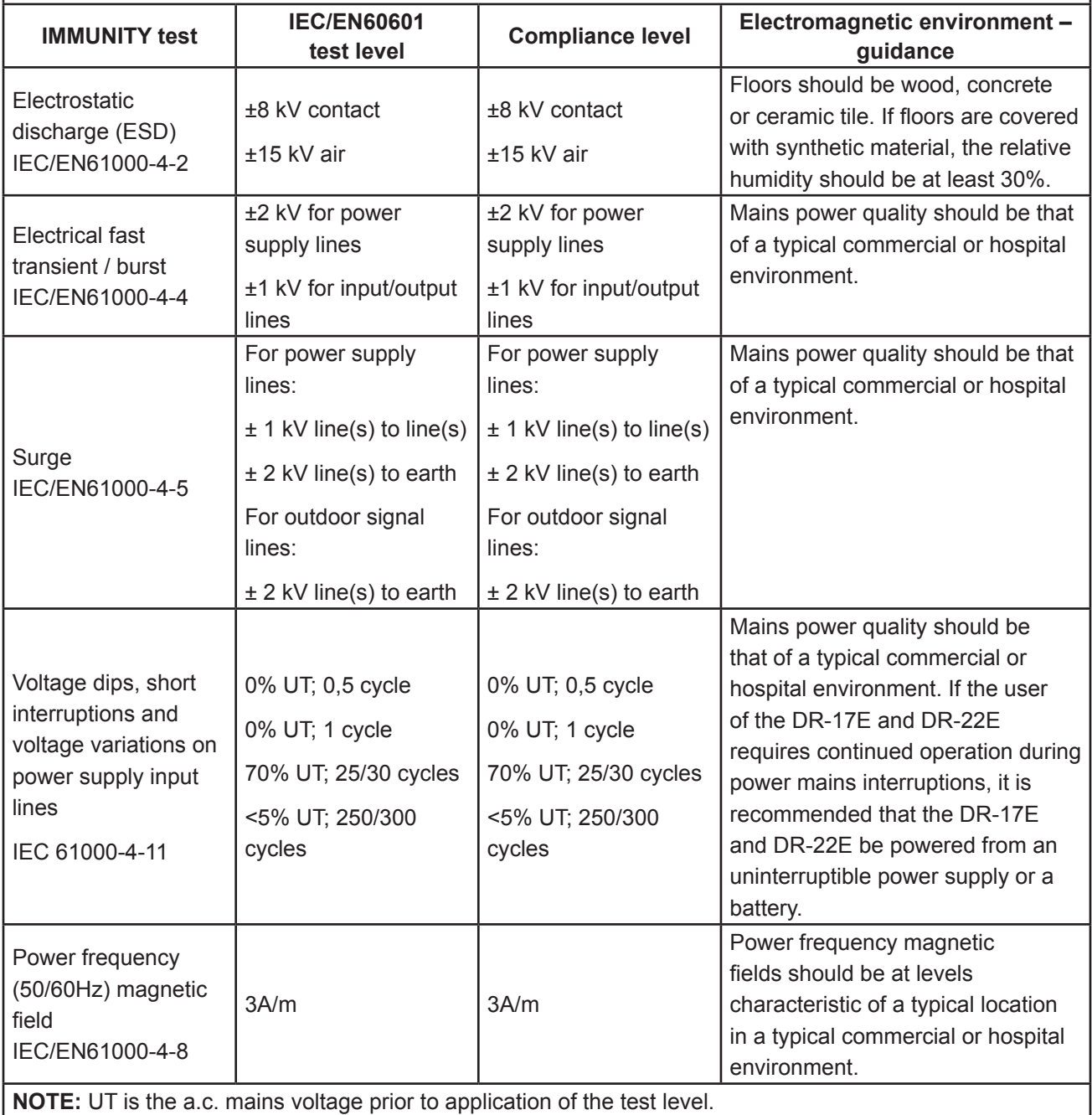

Mains power quality should be that of a typical commercial or hospital environment. If the user of the DR-17E and DR-22E requires continued operation during power mains interruptions, it is recommended that the DR-17E and DR-22E be powered from an uninterruptible power supply or a battery.

#### **Guidance and manufacturer's declaration – electromagnetic immunity**

The DR-17E and DR-22E is intended for use in the electromagnetic environment specified below. The customer or the user of the DR-17E and DR-22E should assure that it is used in such an environment. Not Life-supporting Medical Equipment.

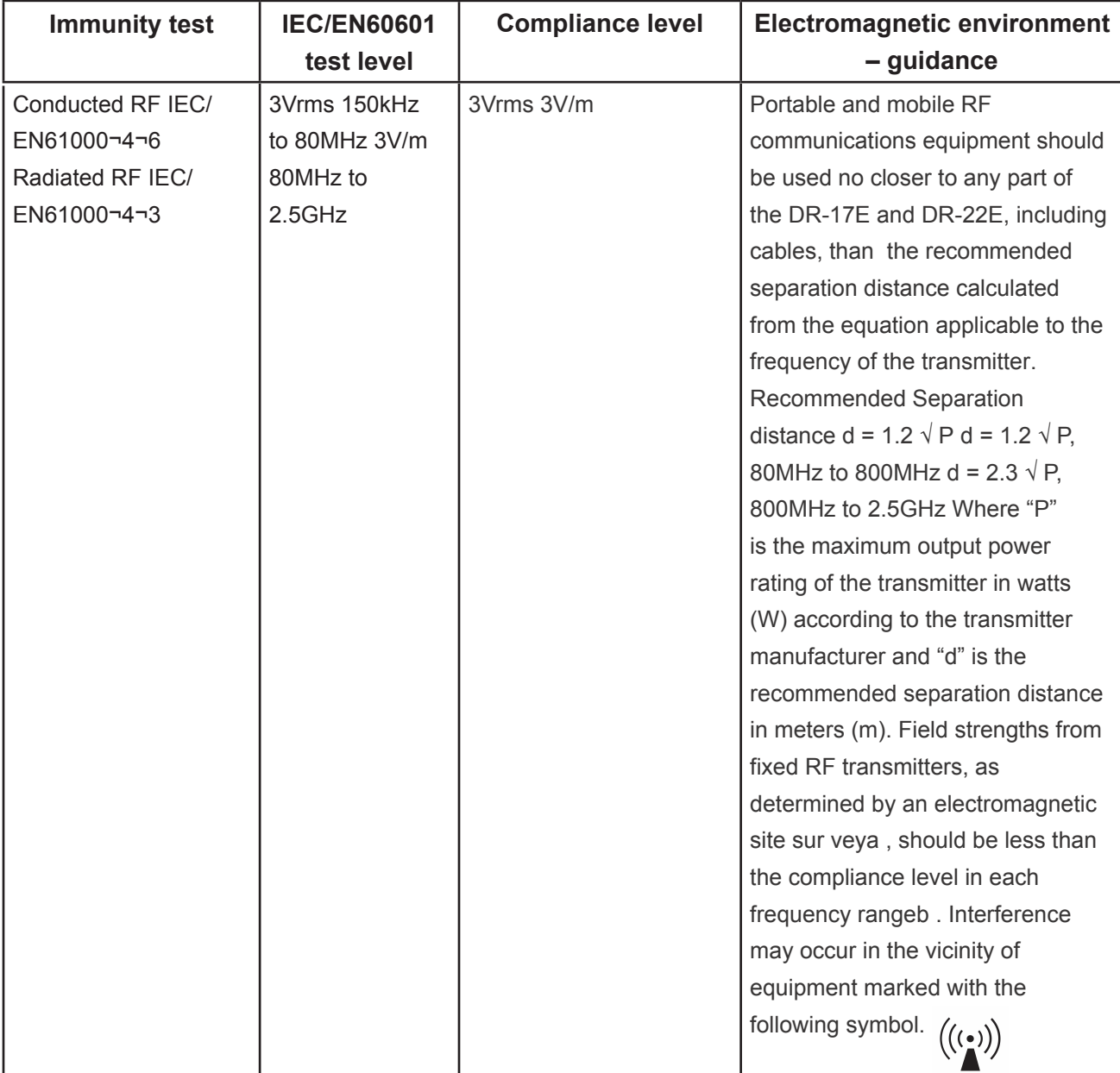

**NOTE 1** At 80 MHz and 800 MHz, the higher frequency range applies.

**NOTE 2** These guidelines may not apply in all situations. Electromagnetic propagation is affected by absorption and reflection from structures, objects and people.

a Field strengths from fixed transmitters, such as base stations for radio (cellular/cordless) telephones and land mobile radios, amateur radio, AM and FM radio broadcast and TV broadcast cannot be predicted theoretically with accuracy. To assess the electromagnetic environment due to fixed RF transmitters, an electromagnetic site survey should be considered. If the measured field strength in the location in which

the DR-17E and DR-22E is used exceeds the applicable RF compliance level above, the DR-17E and DR-22E should be observed to verify normal operation. If abnormal performance is observed, additional measures may be necessary, such as reorienting or relocating the DR-17E and DR-22E.

#### **ESD declaration statement**

There are flicker disturbance on the screen during the test, but auto recover after the test. This permissive loss of performance is specified by the manufacturer, and this phenomena will be put as a clear statement in the User's Manual to avoid misunderstanding.

#### **DIP declaration statement**

The EUT power off during the test, but self- recover after the test. This permissive loss of performance is specified by the manufacturer, and this phenomena will be put as a clear statement in the User's Manual to avoid misunderstanding.

#### **Recommended separation distances between portable and mobile RF communications equipment and the DR-17E and DR-22E**

The DR-17E and DR-22E is intended for use in an electromagnetic environment in which radiated RF disturbances are controlled. The customer or the user of the DR-17E and DR-22E can help prevent electromagnetic interference by maintaining a minimum distance between portable and mobile RF communications equipment (transmitters) and the DR-17E and DR-22E as recommended below, according to the maximum output power of the communications equipment.

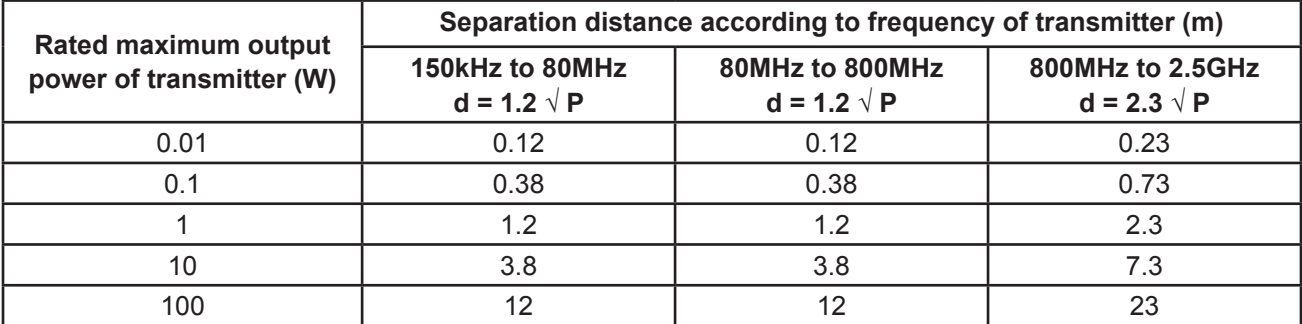

For transmitters rated at a maximum output power not listed above, the recommended separation distance "d" in meters (m) can be estimated using the equation applicable to the frequency of the transmitter, where "P" is the maximum output power rating of the transmitter in watts (W) according to the transmitter manufacturer.

**NOTE 1** At 80 MHz and 800 MHz, the separation distance for the higher frequency range applies.

**NOTE 2** These guidelines may not apply in all situations. Electromagnetic propagation is affected by absorption and reflection from structures, objects and people.

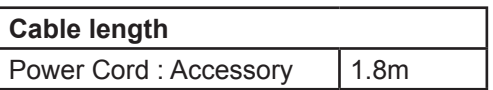

### **PRECAUTIONS**

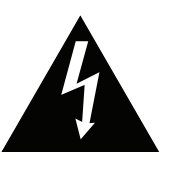

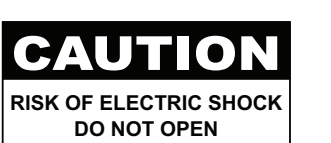

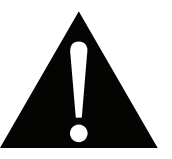

**Symbols used in this manual**

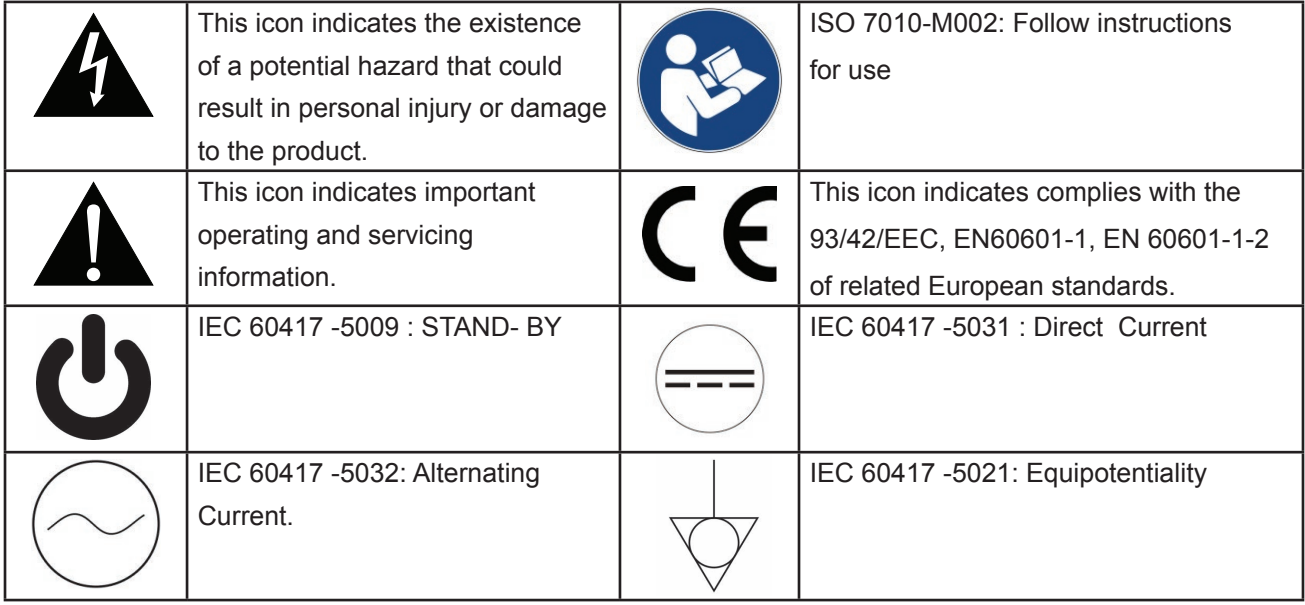

#### **Notice**

- Read this User Manual carefully before using the LCD display and keep it for future reference.
- The product specifications and other information provided in this User Manual are for reference only. All information is subject to change without notice. Updated content can be downloaded from our web site at **http://www.agneovo.com**.
- To register online, go to **http://www.agneovo.com**.
- To protect your rights as a consumer, do not remove any stickers from the LCD display. Doing so may affect the determination of the warranty period.

## **PRECAUTIONS**

### **Cautions When Setting Up**

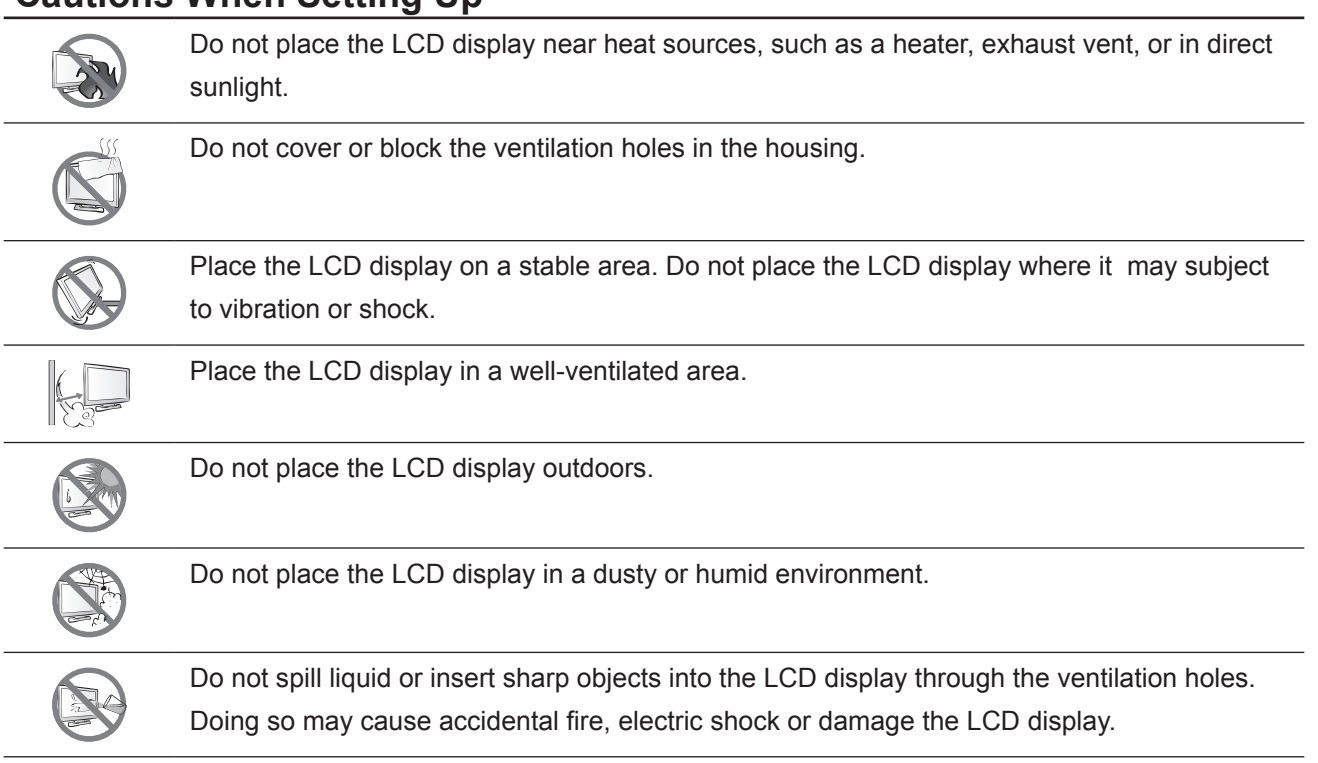

#### **Cautions When Using**

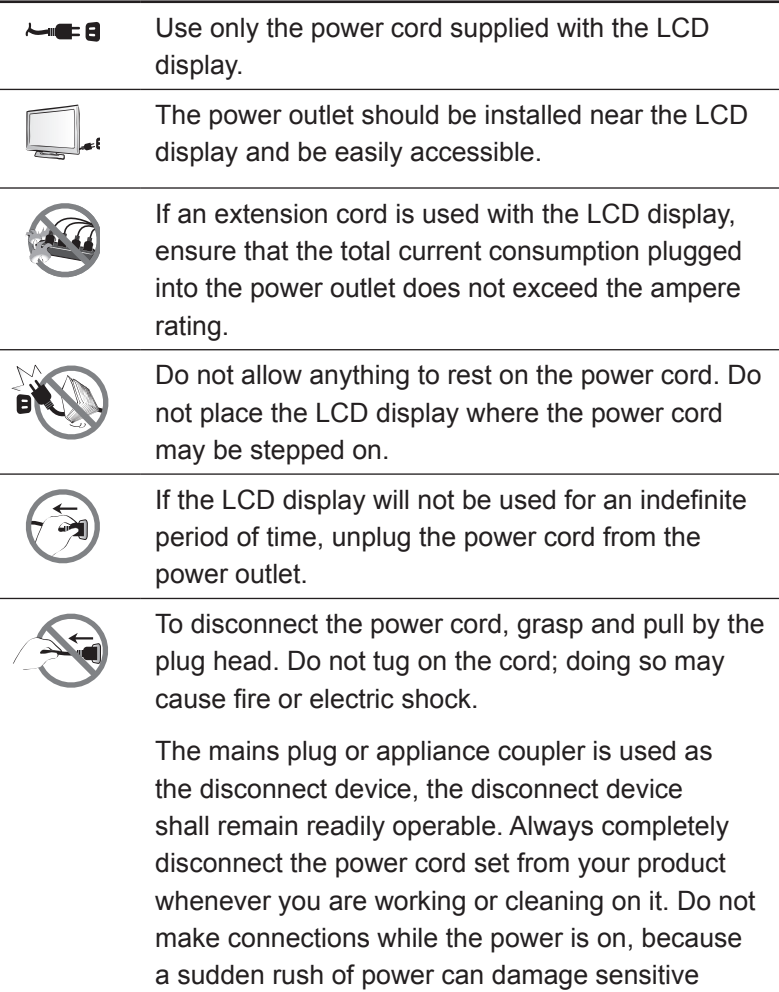

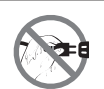

Do not unplug or touch the power cord with wet hands.

#### **Cleaning and Maintenance**

electronic components.

Disconnect this equipment from any AC outlet before cleaning. Do not use liquid or spray detergents for cleaning. Use a damp cloth. Keeping to clean your monitor by monthly.

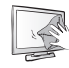

The LCD display comes with NeoV™ Optical Glass. Use a soft cloth to clean the glass surface and the housing. The display can be cleaned using a cloth moistened with 95% ethyl alcohol.

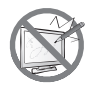

Do not rub or tap the surface of the glass with sharp or abrasive items such as a pen or screwdriver. This may result in scratching the surface of the glass.

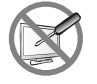

Do not attempt to service the LCD display yourself, refer to qualified service personnel. Opening or removing the covers may expose you to dangerous voltage or other risks.

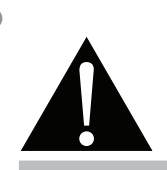

#### **Warning:**

Unplug the power cord from the power outlet and refer to qualified service

personnel under the following conditions:

- When the power cord is damaged.
- **♦** If the LCD display has been dropped or the housing has been damaged.
- If the LCD display emits smoke or a distinct odor.

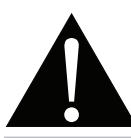

#### **Warning:**

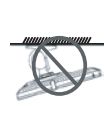

Ceiling mount or mount on any other horizontal surface overhead are not advisable.

Installation in contravention of the instructions may result in undesirable consequences, particularly hurting people and damaging property. Users who have already mounted the display on the ceiling or any other horizontal surface overhead are strongly advised to contact AG Neovo for consultations and solutions to help ensure a most pleasurable and fulfilling display experience.

#### **Notice for the LCD Display**

In order to maintain the stable luminous performance, it is recommended to use low brightness setting.

Due to the lifespan of the lamp, it is normal that the brightness quality of the LCD display may decrease with time.

When static images are displayed for long periods of time, the image may cause an imprint on the LCD display. This is called image retention or burn-in.

To prevent image retention, do any of the following:

- Set the LCD display to turn off after a few minutes of being idle.
- Use a screen saver that has moving graphics or a blank white image.
- Switch desktop backgrounds regularly.
- Adjust the LCD display to low brightness settings.
- Turn off the LCD display when the system is not in use.

Things to do when the LCD display shows image retention:

- Turn off the LCD display for extended periods of time. It can be several hours or several days.
- Use a screen saver and run it for extended periods of time.
- Use a black and white image and run it for extended periods of time.

When the LCD display is moved from one room to another or there is a sudden change from low to high ambient temperature, dew condensation may form on or inside the glass surface. When this happens, do not turn on the LCD display until the dew disappears.

Due to humid weather conditions, it is normal for mist to form inside the glass surface of the LCD display. The mist will disappear after a few days or as soon as the weather stabilizes.

There are millions of micro transistors inside the LCD display. It is normal for a few transistors to be damaged and to produce spots. This is acceptable and is not considered a failure.

The intended use of the DR-17E, DR-22E is to serve as a LCD monitor for integration with the hospital system.It is designed for general purpose for adults using at hospital environment,continuous operation. For displaying and viewing of images for reference. The use of this device does not require any direct contact with patients.

Accessory equipment connected to the analog and digital interfaces must be in compliance with the respective nationally harmonized IEC standards (i.e. IEC 60950 for data processing equipment, IEC 60065 for video equipment, IEC 61010-1 for laboratory equipment, and IEC 60601-1 for medical equipment.) Furthermore all configurations shall comply with the system standard IEC 60601-1. Everybody who connects additional equipment to the signal input part or signal output part configures a medical system, and is therefore, responsible that the system complies with the requirements of the system standard IEC 60601-1. The unit is for exclusive interconnection with IEC 60601-1 certified equipment in the patient environment and IEC 60XXX certified equipment outside of the patient environment. If in doubt, consult the technical services department or your local representative.

Grounding reliability can only be achieved when the equipment is connected to an equivalent receptacle marked "Hospital Only" or "Hospital Grade".

### **PRECAUTIONS**

#### **Notice for the LCD Display**

Use a power cord that matches the voltage of the power outlet, which has been approved and complies with the safety standard of your particular country.

The single device output analog signals through ADC element (Analog DigitalConvert) conversion to become a digital signal and the video signal is via Video Decorder conversion. It has become the same digital signal, these signals via Scaler IC as zoom in or out action and digital image processing, then through the cable line transmission LVDS signals to one of the LCD module. The last by the clock controller (Timing Controller, TCON), the clock signal is transmitted to the drive IC on the panel and turn on Backlight for LCD module light source by Scaler control.

**WARNING** – No protection against the ingress of water : IPX0

**WARNING** – Do not modify this equipment without authorization of the manufacturer.

Installation and OSD adjusting should only be carried by manufacturer trained and authorized personnel.

**WARNING** – To avoid risk of electric shock, this equipment must only be connected to a supply mains with protective earth.

**CAUTION:** This adapter Manufacturer/model is a forming part of the medical device.

- **♦** Power by class I power supply.
- **♦** Adapter manufacturer/model:. ADAPTER TECH: ATM065-P240 Input/output:  $100-240V \sim 50-60Hz$ ,  $24V(\frac{m}{m-1})$  2.7A. ADAPTER TECH: ATM065T-P240 Input/output:  $100-240V \sim 50-60 Hz$ ,  $24V(\frac{m}{m-1}$ ) 2.7A.

**WARNING:** Use suitable mounting apparatus to avoid risk of injury.

**WARNING:** The equipment not suitable for use in the presence of a flammable anesthetic mixture with air or with oxygen or nitrous: Not AP or APG Category

**CAUTION:** No applied part.

Make sure the user not to contact SIP/SOPs and the patient at the same time.

**CAUTION:** Transport should only be undertaken in a flat surface.

### **CHAPTER 1: PRODUCT DESCRIPTION**

### **1.1 Package Contents**

When unpacking, check if the following items are included in the package. If any of them is missing or damaged, contact your dealer.

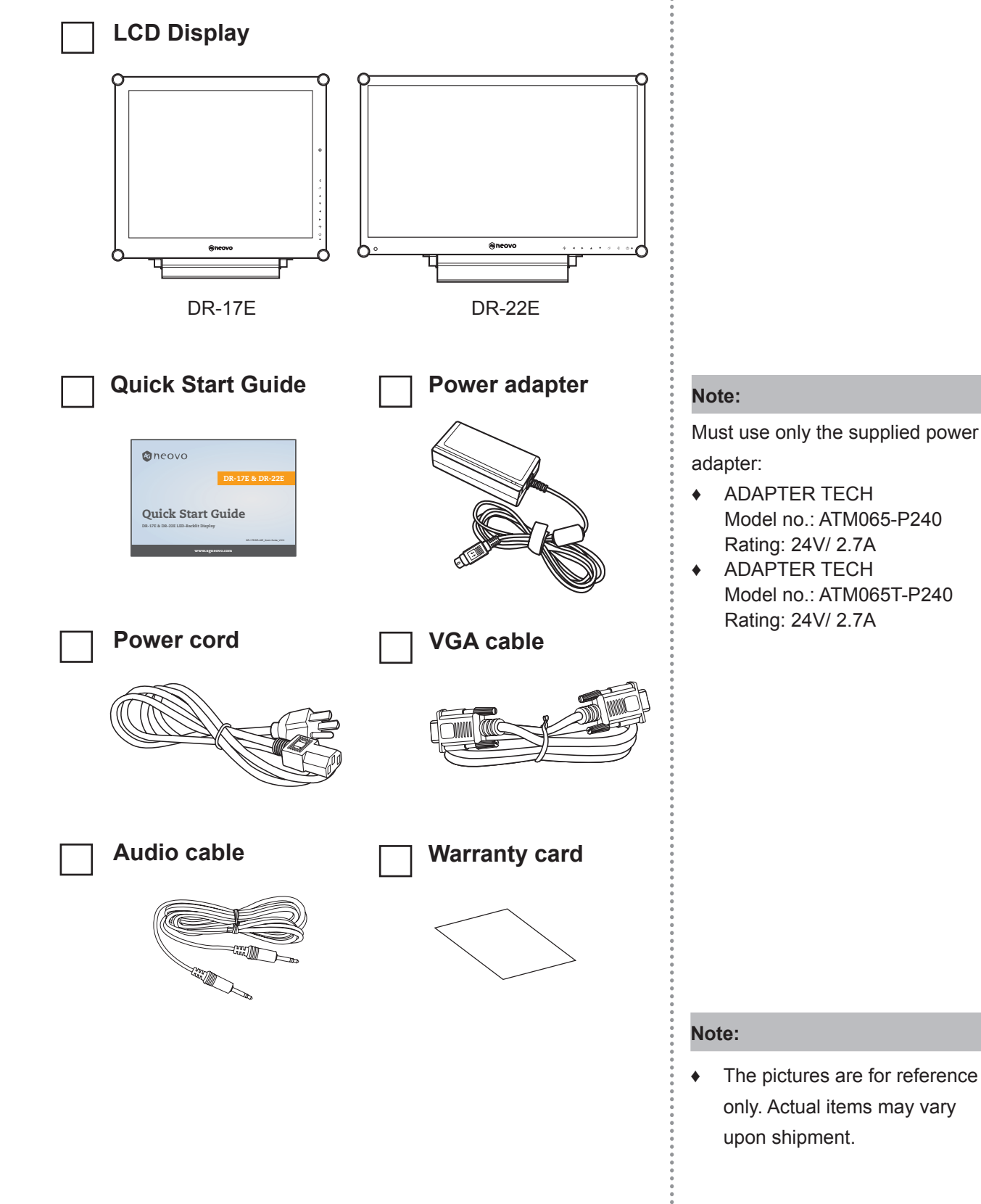

#### **1.2 Wall Mounting Installation Preparation**

#### **1.2.1 Wall Mounting**

#### **1 Remove the base stand.**

See procedures below.

#### **2 Wall mount the LCD display.**

Screw the mounting bracket to the VESA holes at the rear of the LCD display.

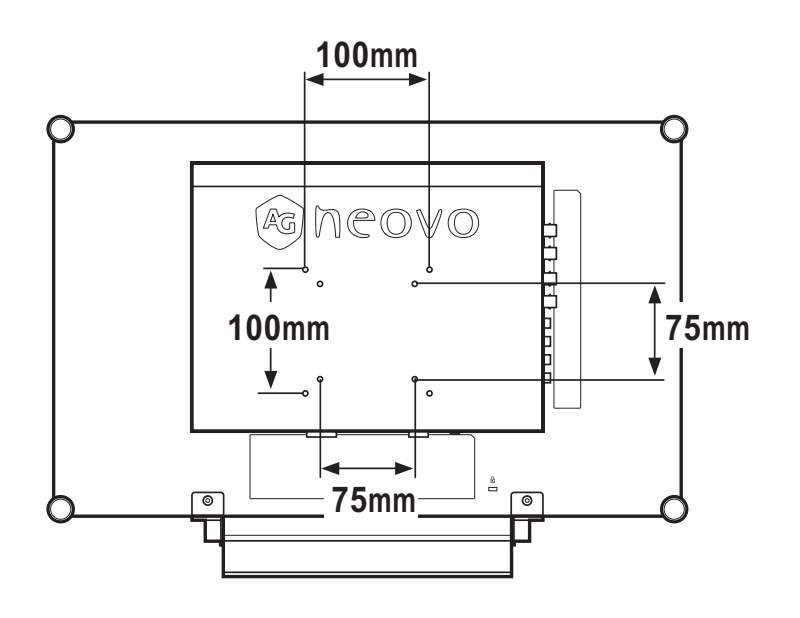

#### **1.2.2 Removing the Base Stand**

- 1 Carefully place the product screen side down on a cushioned surface that will protect product and screen from damage.
- 2 Remove the four screws securing the base stand from the LCD display.
- 3 Detach the base stand.
- 4 Lock four screws back.

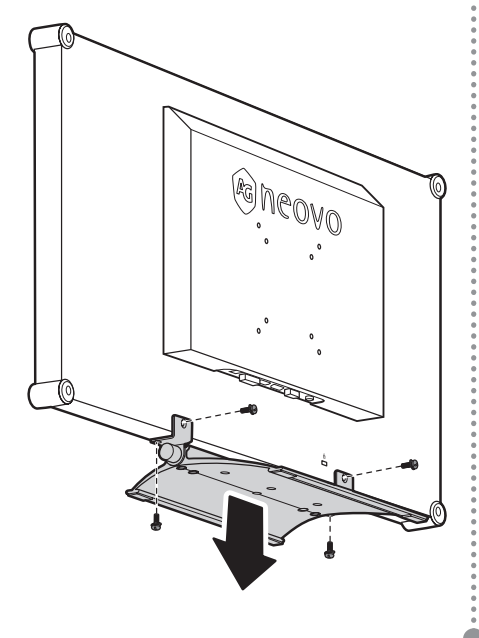

#### **Note:**

To protect the glass panel, place a towel or soft cloth before laying the LCD display down.

#### **Note:**

Use only M4 x 10 mm screws for VESA mounting.

#### **Note:**

Take measures to prevent the LCD display from falling down and lessen possible injury and damage to the display in case of earthquakes or other disasters.

- **♦** Use only the 75 x 75 mm and 100 x 100 mm wall mount kit recommended by AG Neovo.
- Secure the LCD display on a solid wall strong enough to bear its weight.

#### **1.3 LCD Display Overview**

#### **1.3.1 Front View and Keypad Buttons**

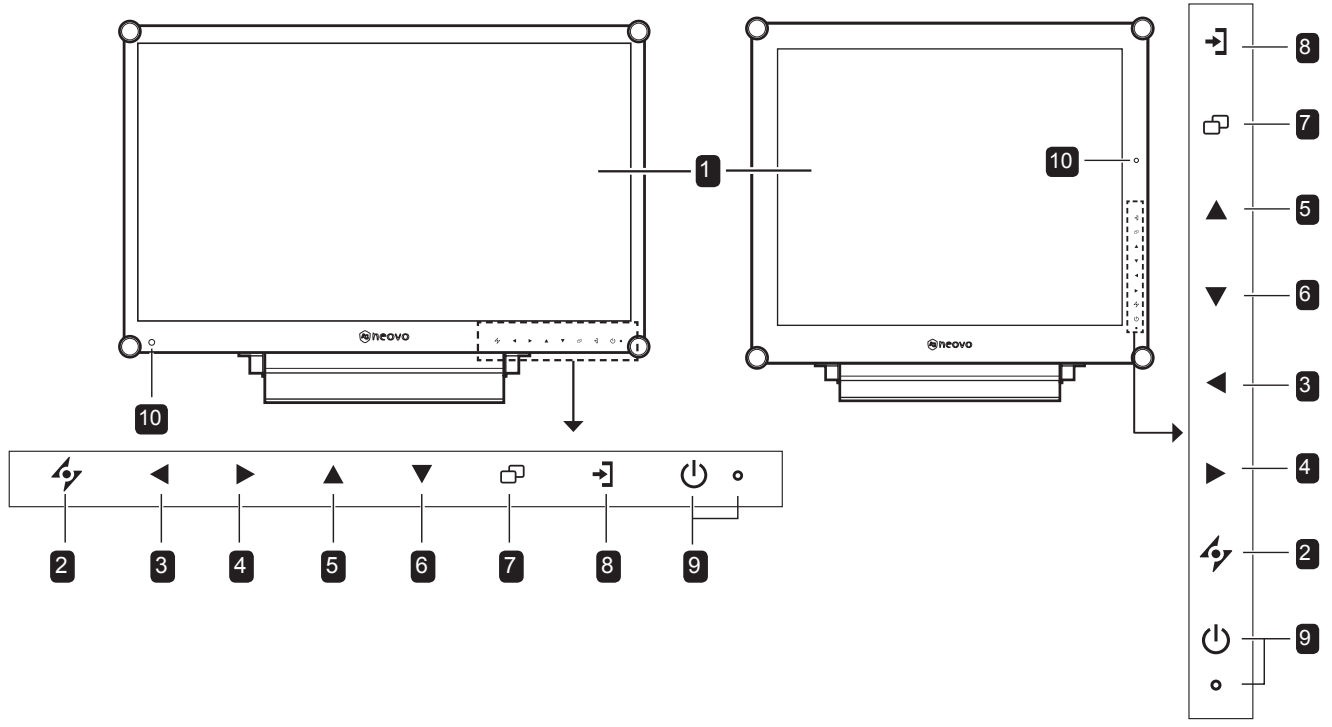

#### **Display screen**

The LCD display screen is protected by NeoV<sup>™</sup> Optical Glass.

- **AUTO:** Hotkey: For VGA input signal source, press to perform auto adjustment.
	- During OSD menu selection, press to close the OSD menu or exit a submenu.

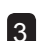

4

1

2

**LEFT:** Hot Key: Volume Down

- Press to display the volume screen. Then press again to decrease the volume.
- During OSD menu selection, press to select an option or adjust the settings.

**RIGHT:** Hot Key: Aspect Ratio

- Press to increase the volume.
- During OSD menu selection, press to select an option, adjust the settings, or enter the submenu.

#### **Illuminator Function Hot Key**

Press and hold  $\blacktriangleleft$  and  $\blacktriangleright$  for 3 seconds to turn the screen completely white to enable you to see the light box for the x-ray film. To change the screen

back to normal display mode, press and hold

 $\triangle$  and  $\triangleright$  for 3 seconds again.

- **UP:** Hot Key: Screen Freeze 5
	- During OSD menu selection, press to select an option or adjust the settings.
- **DOWN:** Hot Key: Picture Mode 6
	- During OSD menu selection, press to select an option or adjust the settings.
- **MENU:** Press to display/hide the OSD menu**.** 7
- **SOURCE:** Press to select the input signal source. 8

#### **POWER / LED indicator:**  9

- POWER: Press to turn the power on or off.
- LED indicator: Green - Power on Amber - Standby mode Off - Power off
- **EcoSmart sensor:** Detect ambient lighting conditions and automatically adjust the brightness levels. Refer to page 46 "ECO SMART" for more information. 10

#### **1.3.2 Rear View**

**DR-17E**

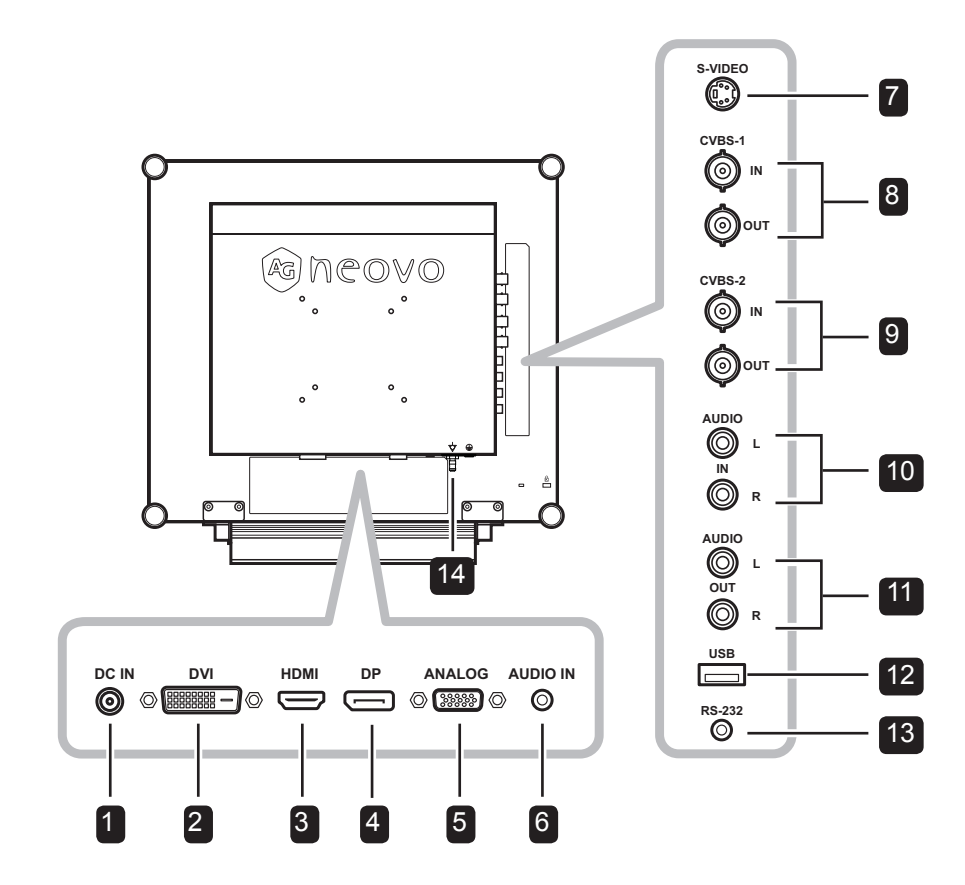

**DR-22E**

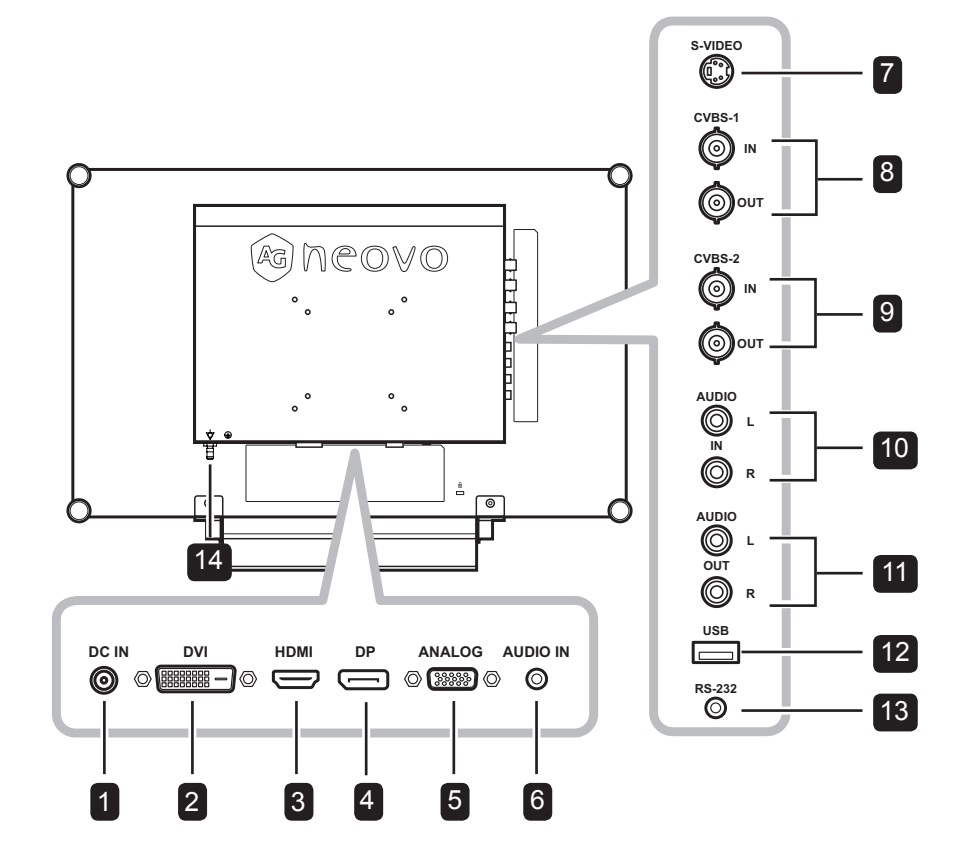

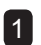

2

#### **DC power input**

Use to connect the power adapter.

#### **DVI connector**

Use to connect a PC using DVI cable for digital input signal.

Use to connect an input device using HDMI cable for digital input signal.

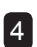

3

#### **DP (DisplayPort) connector** S-Video audio signal.

Use to connect a PC or video device using a displayport cable for digital input signal.

#### **ANALOG (VGA) connector** 5

Use to connect a PC using a VGA cable for analogue input signal.

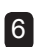

#### **Audio in**

Use to connect an audio cable for the PC's audio input.

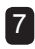

#### **S-Video connector**

Use to connect S-Video cable for the S-Video signal.

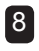

#### **COMPOSITE Video input/output connectors (1)**

Use to connect composite cables for CVBS

input/output signal.

#### **COMPOSITE Video input/output connectors (2)** 9

Use to connect composite cables for CVBS input/output signal.

#### **COMPOSITE Audio input connectors** 10

Use to connect RCA cables for CVBS / **HDMI connector** S-Video audio signal.

#### **COMPOSITE Audio output connectors**  $11$

Use to connect RCA cables for CVBS /

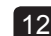

#### **USB connector (For F/W update)** 12

Use to connect a USB compatible storage device for firmware update.

#### **RS-232 connector** 13

Use to connect an RS-232 cable for network input.

14 **Potential Equalization Plug (Ø 6mm)**

### **CHAPTER 2: MAKING CONNECTIONS**

#### **2.1 Connecting the Power**

- **1** Connect the power cord to the power adapter.
- **2** Connect the power adapter to the DC power input at the rear of the LCD display.
- **3** Connect the power cord plug to a power outlet or a power supply.

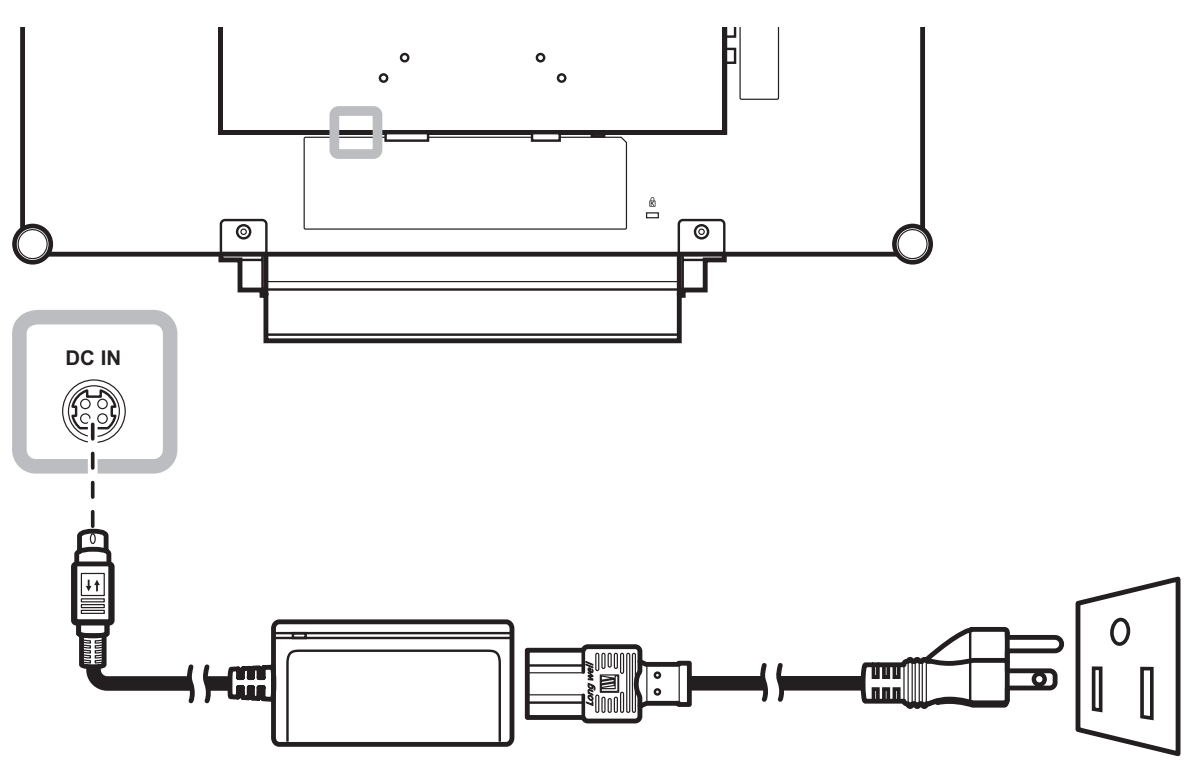

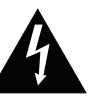

#### **Caution:**

Make sure that the LCD display is not connected to the power outlet before making any connections. Connecting cables while the power is ON may cause electric shock or personal injury.

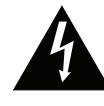

#### **Caution:**

When unplugging the power cord, hold the power cord by the plug head. Never pull by the cord.

#### **2.2 Connecting Input Source Signals**

#### **2.2.1 Connecting a Computer**

#### **Using DVI Cables**

Connect one end of a DVI (DVI-D) cable to the DVI connector of the LCD display and the other end to the DVI connector of the computer.

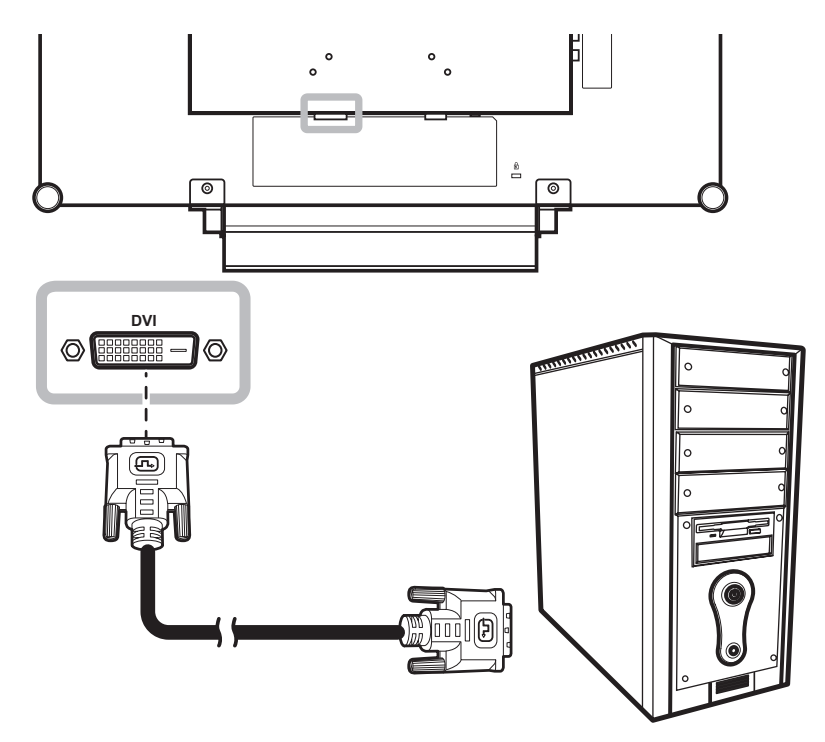

#### **Using VGA Cables**

Connect one end of a VGA cable to the ANALOG (VGA) connector of the LCD display and the other end to the VGA connector of the computer.

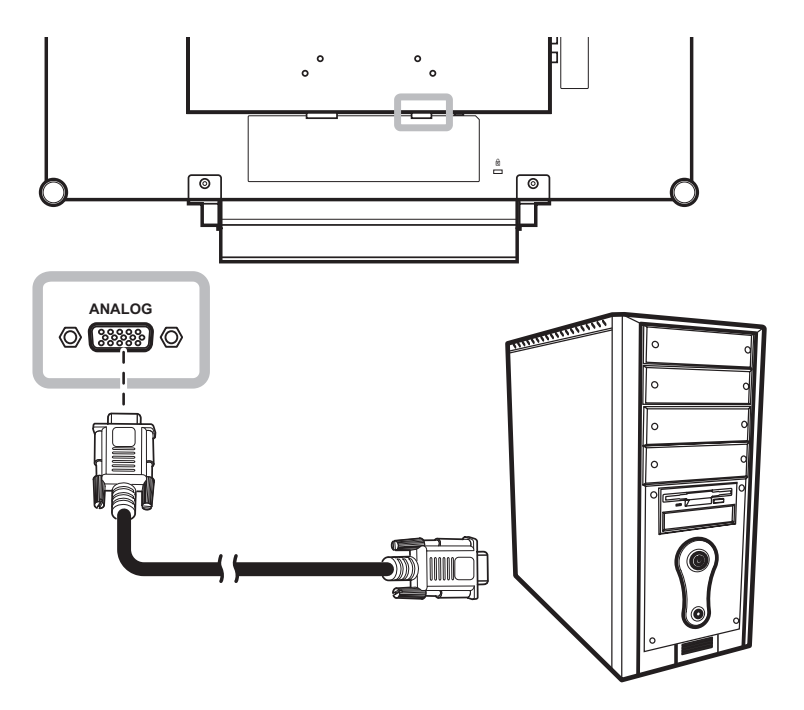

#### **Using Audio Cables**

Connect one end of an audio cable to the audio port of the LCD display and the other end to the audio out port of the computer.

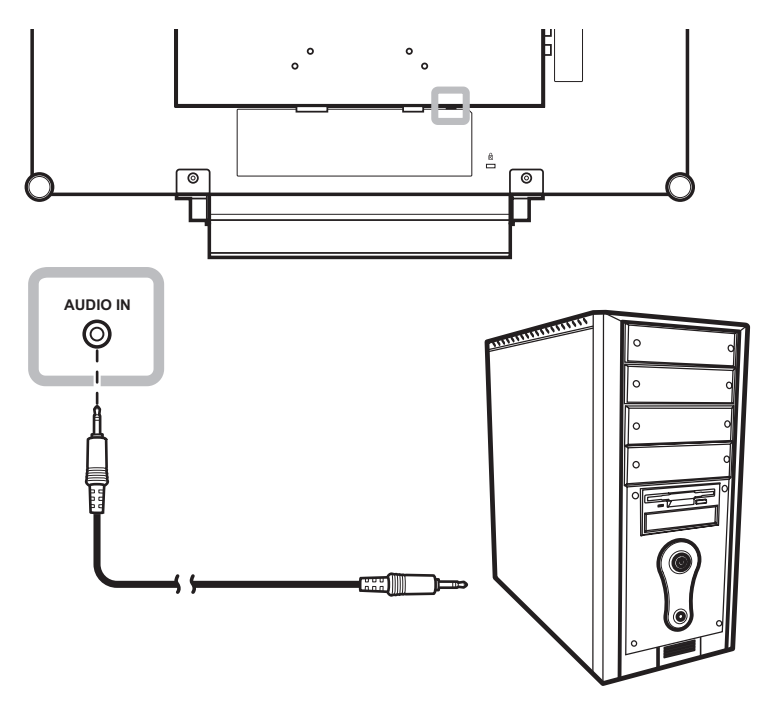

#### **Using RS-232 Cables**

Connect one end of an RS-232 cable to the RS-232 connector of the LCD display and the other end to the RS-232 connector of the computer.

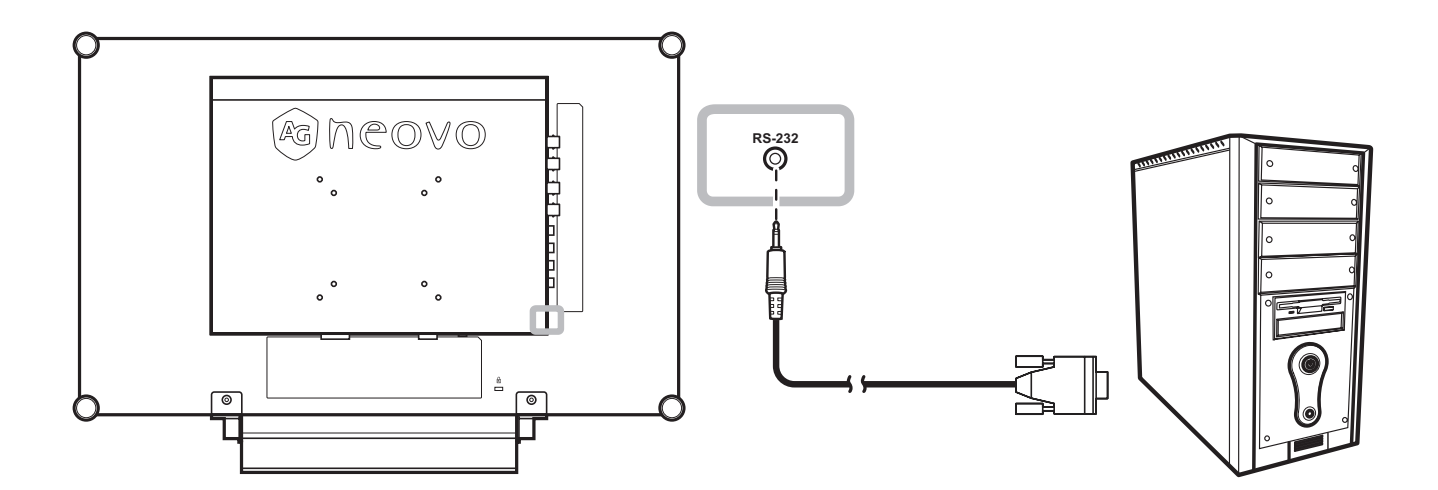

#### **2.2.2 Connecting a Camera or Video Device**

#### **Using S-Video Cables**

Connect one end of an S-Video cable to the S-VIDEO connector of the LCD display and the other end to the S-VIDEO connector of your device.

For audio input, connect an RCA cable to the audio in connector of the LCD display and the audio out connector of your device.

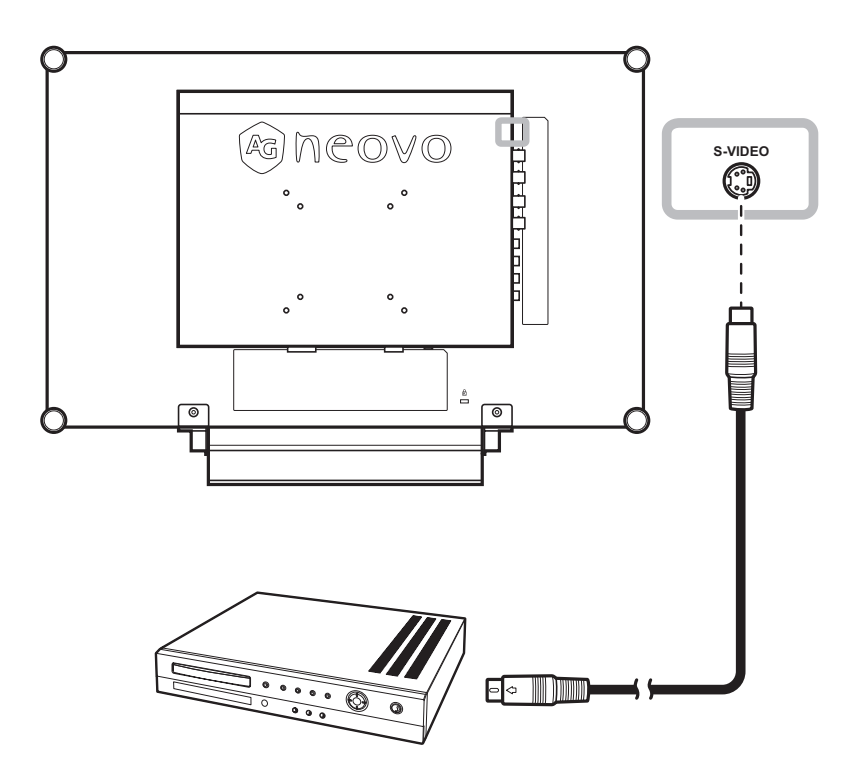

#### **Using CVBS Cables**

Connect one end of a CVBS cable to the COMPOSITE connectors of the LCD display and the other end to the COMPOSITE connectors of your device.

For audio input, connect an RCA cable to the audio in connector of the LCD display and the audio out connector of your device.

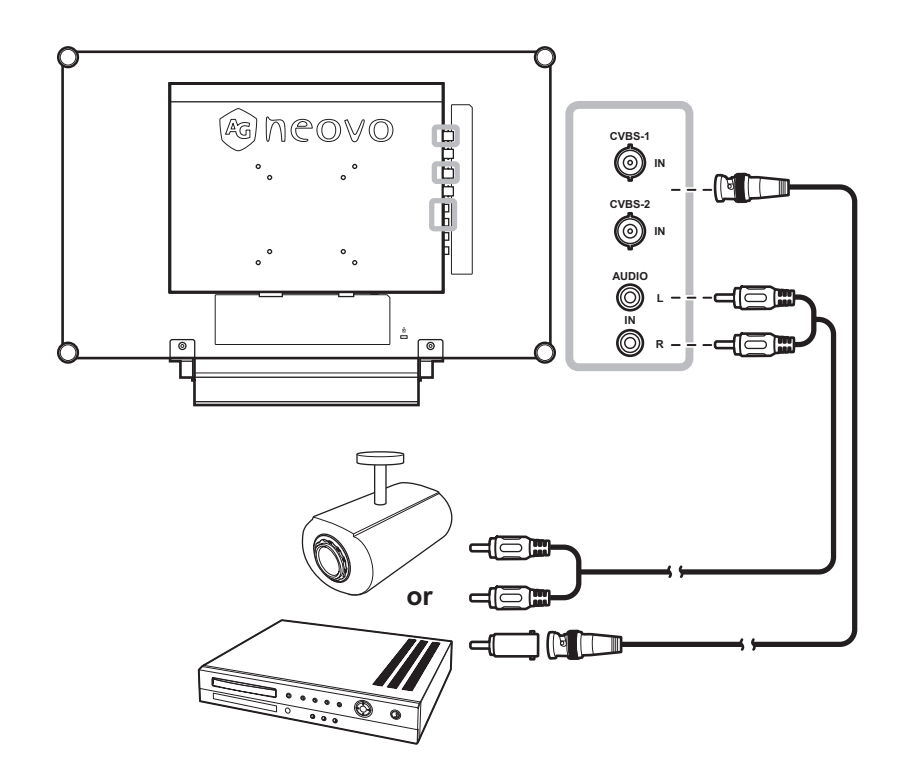

#### **Using HDMI Cables**

Connect one end of an HDMI cable to the HDMI connector of the LCD display and the other end to the HDMI connector of your device.

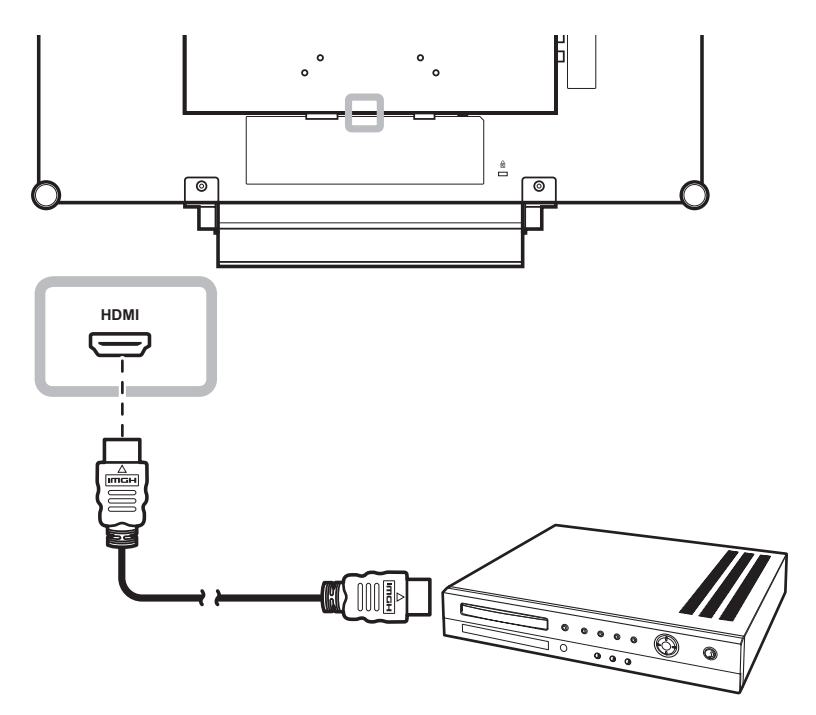

#### **Using DisplayPort Cables**

Connect one end of a DisplayPort cable to the DP (DisplayPort) connector of the LCD display and the other end to the DisplayPort connector of your device.

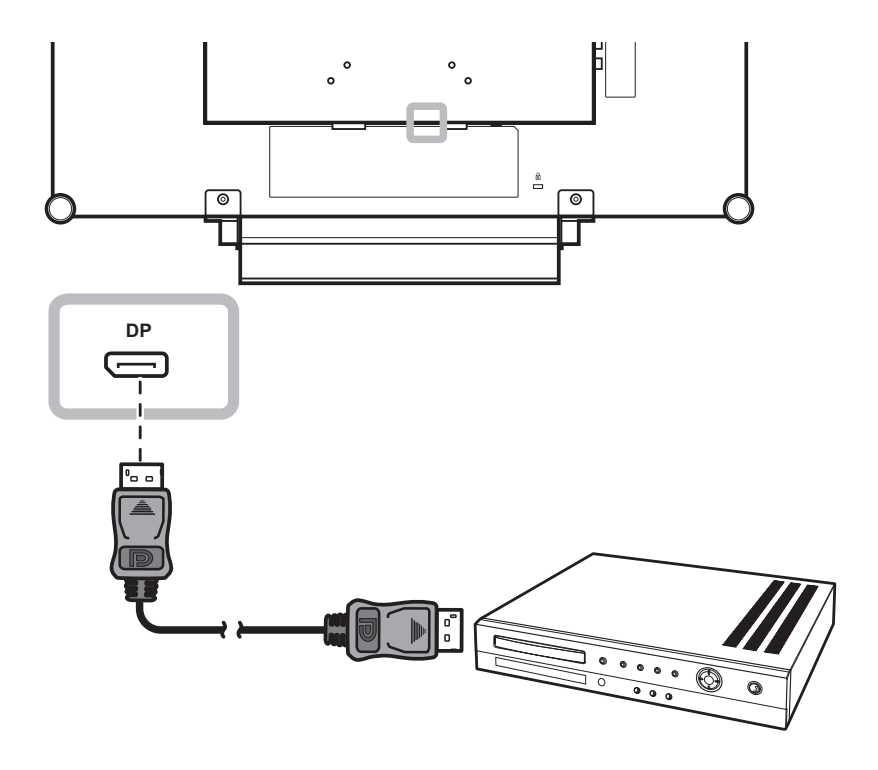

#### **2.3 Connecting a Stereo Amplifier**

To amplify the sound output, connect a stereo amplifier to the LCD display.

Connect an RCA cable to the audio out connector of the LCD display and to the audio in connector of a stereo amplifier.

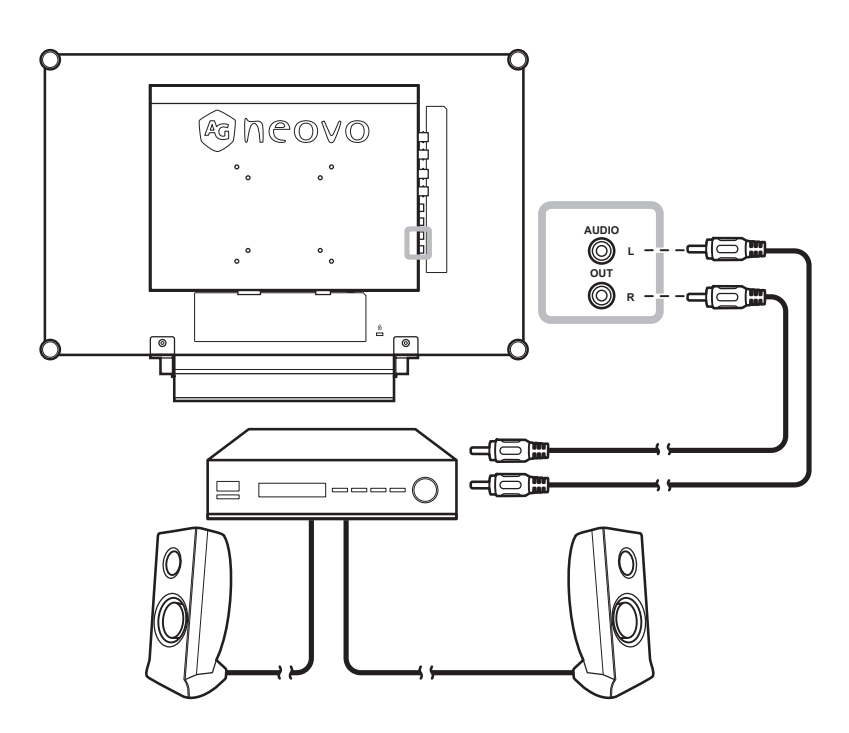

#### **2.4 Connecting a USB Storage Device (For Firmware Update)**

Do any of the following to connect a USB storage device to the USB connector of the LCD:

• Connect the USB storage device directly to the USB connector of the LCD (as illustrated below).

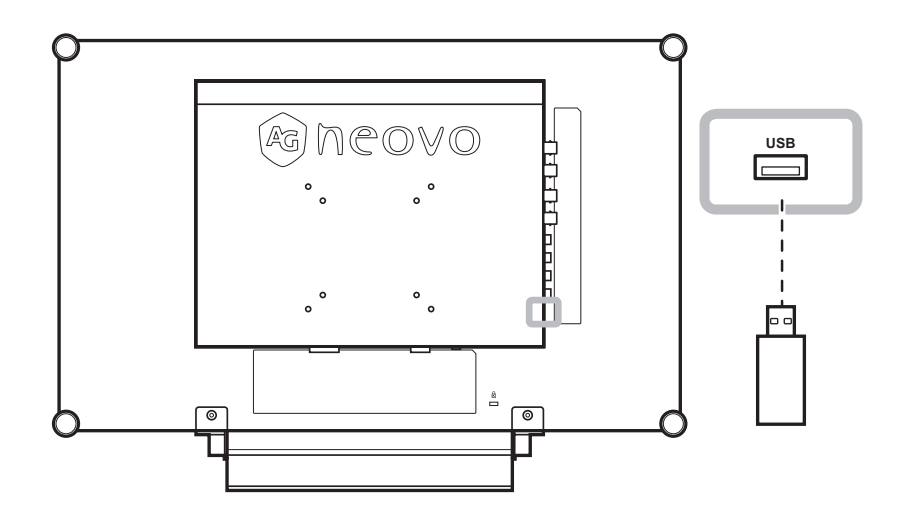

### **CHAPTER 3: USING THE LCD DISPLAY**

#### **3.1 Turning on the Power**

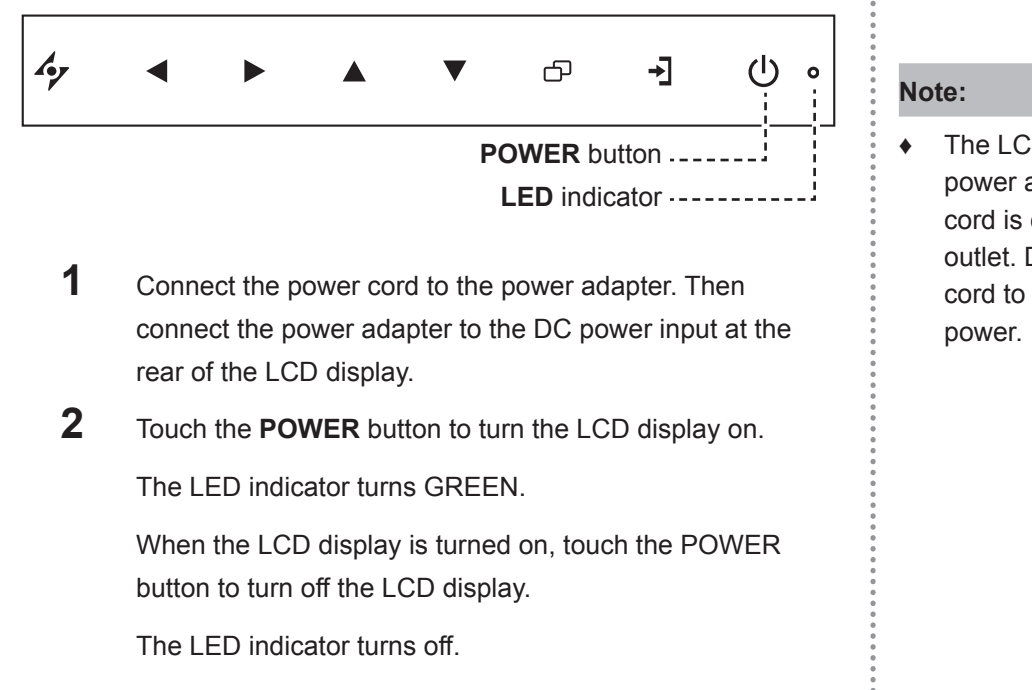

### **3.2 Selecting the Input Source Signal Notes:**

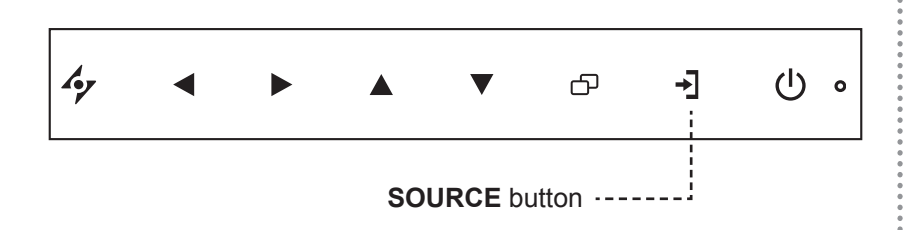

Touch the  $\rightarrow$  button to select the input source signal.

The LCD display still consumes power as long as the power cord is connected to the power outlet. Disconnect the power cord to completely cut off

After selecting an input source signal, the input source signal message appears on the screen briefly.

For example, CVBS1 is selected the following message is displayed.

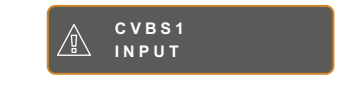

**♦** If the selected input source signal is not connected to the LCD display or is turned off, the no signal message is displayed on the screen.

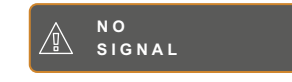

**♦** If the resolution or the graphics card of the connected computer is set too high, the input out of range message is displayed.

> **INPUT SIGNAL OUT OF RANGE**

#### **3.3 Adjusting the Volume / Illuminator Function Hot Key**

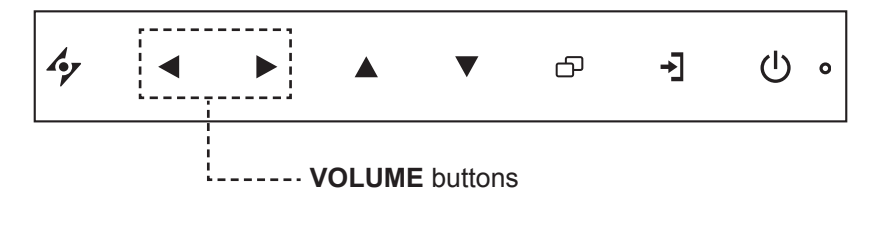

**1** Touch the **buttons to call out the volume bar.** 

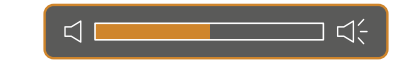

**2** Touch the button to increase volume or the **button to decrease volume.** 

#### **3.3.1 Muting the Audio**

Touch the  $\blacktriangleleft$  and the  $\blacktriangleright$  buttons simultaneously to mute or unmute the audio.

#### **Illuminator Function Hot Key**

Press and hold  $\blacktriangleleft$  and  $\blacktriangleright$  for 3 seconds to turn the screen completely white to enable you to see the light box for the x-ray film. To change the screen back to normal display mode, press and hold  $\blacktriangleleft$  and  $\blacktriangleright$  for 3 seconds again.

#### **3.4 Locking the OSD Menu**

Lock the OSD menu to protect the LCD display from unauthorised users or from accidentally pressing the keypad.

To lock the OSD, press and hold the keypad buttons listed below for at least 5 seconds or until the

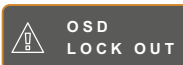

message appears.

When the OSD is locked, all keypad buttons are inactivated.

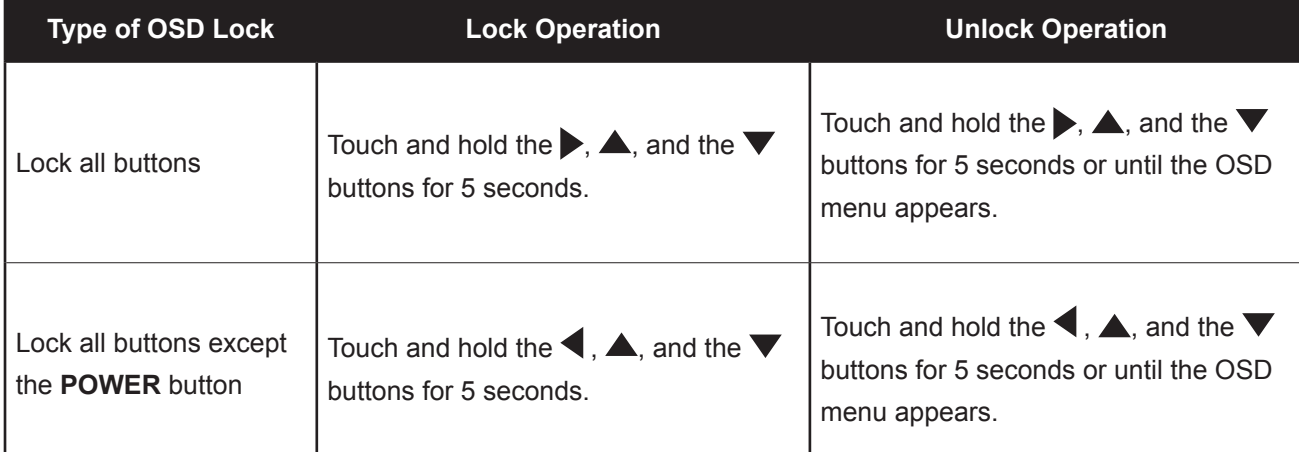

#### **3.5 Using FREEZE Function**

The FREEZE function allows you to freeze the screen image but still continues real-time playback until the image is unfreeze.

Touch the  $\triangle$  button to activate screen freeze, the screen freeze message is displayed on the screen.

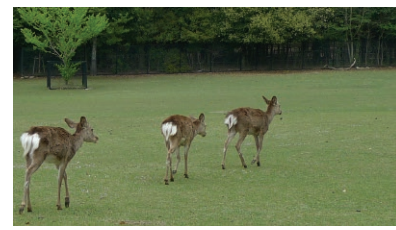

Touch the  $\triangle$  button again to deactivate screen freeze.

The screen image displays the elapsed real-time playback image when screen freeze is deactivated.

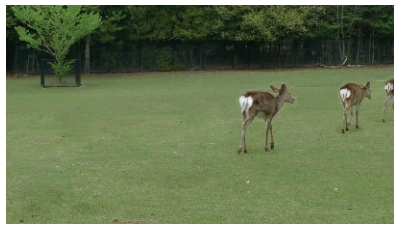

### **3.6 Using Auto Adjustment Function**

Auto Adjustment function automatically tunes the LCD display to its optimal setting, including horizontal position, vertical position, clock, and phase.

Touch the  $\rightarrow$  button to perform auto adjustment.

The message auto adjusting is displayed on the screen.

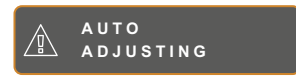

During auto adjustment, the screen will slightly shake for a few seconds.

When the message disappears, auto adjustment is completed.

#### **Note:**

The FREEZE function is available only during video input signals.

#### **Note:**

- **♦** Auto Adjustment function is available only during VGA input signals.
- It is recommended to use the auto adjustment function when using the LCD display for the first time or after a resolution or frequency change.

### **CHAPTER 4: ON SCREEN DISPLAY MENU**

### **4.1 Using the OSD Menu**

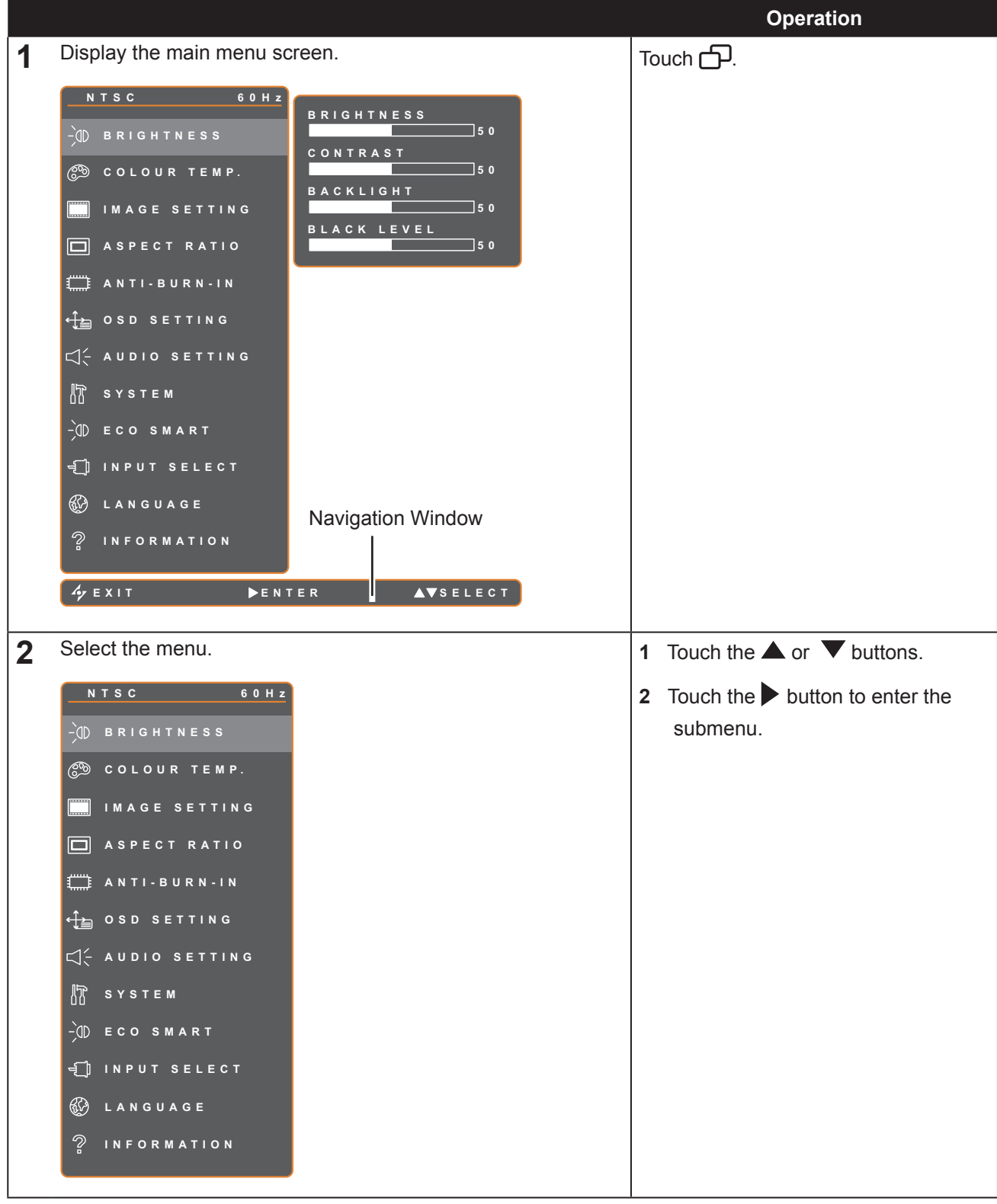

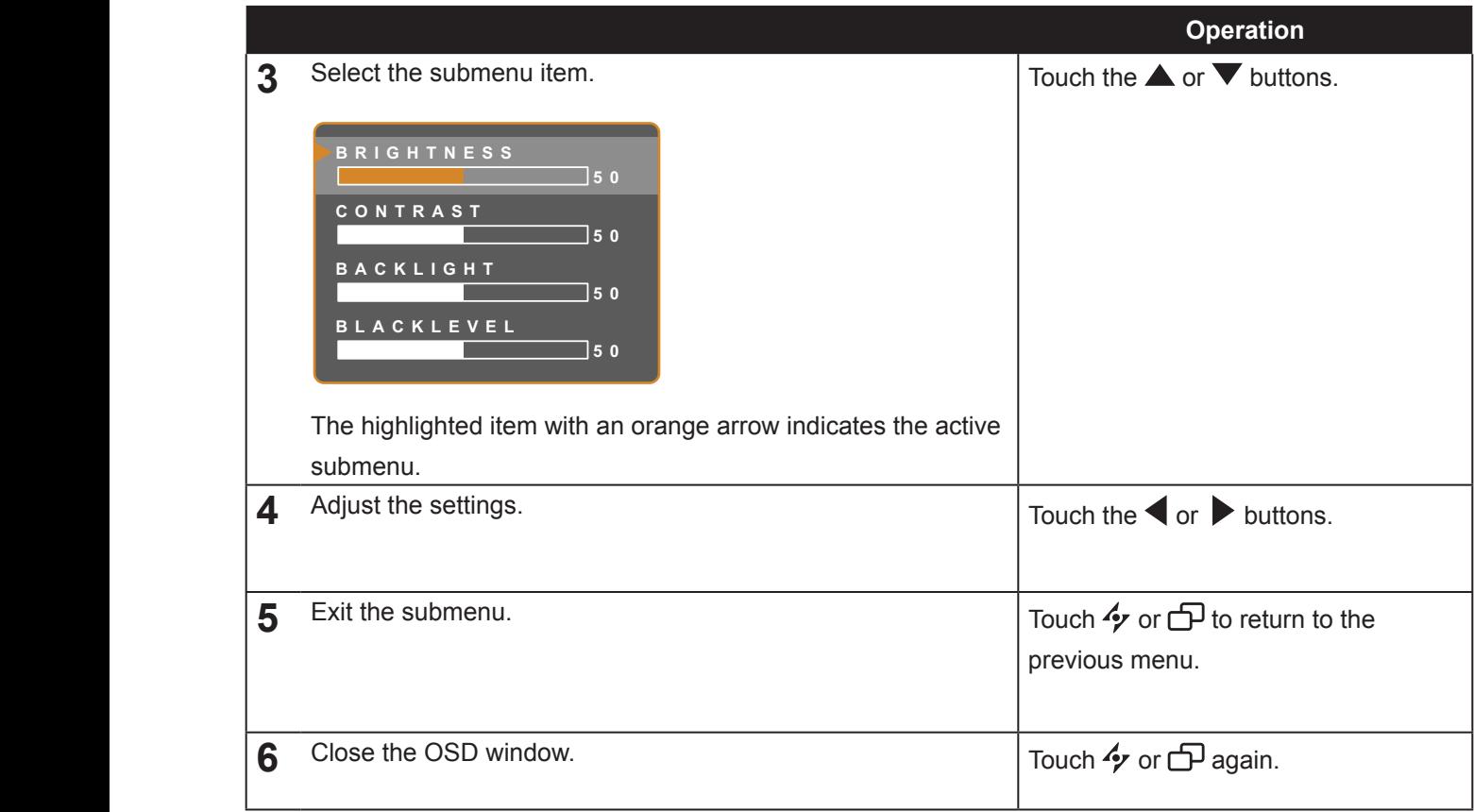

When settings are modified, all changes are saved when the user does the following:

- Proceeds to the another menu.
- Exits the OSD menu.
- Waits for the OSD menu to disappear.

**Note:** Availability of some menu items depend on the input source signal. If the menu is not available, it is disabled and grayed out.

#### **4.2 OSD Menu Tree**

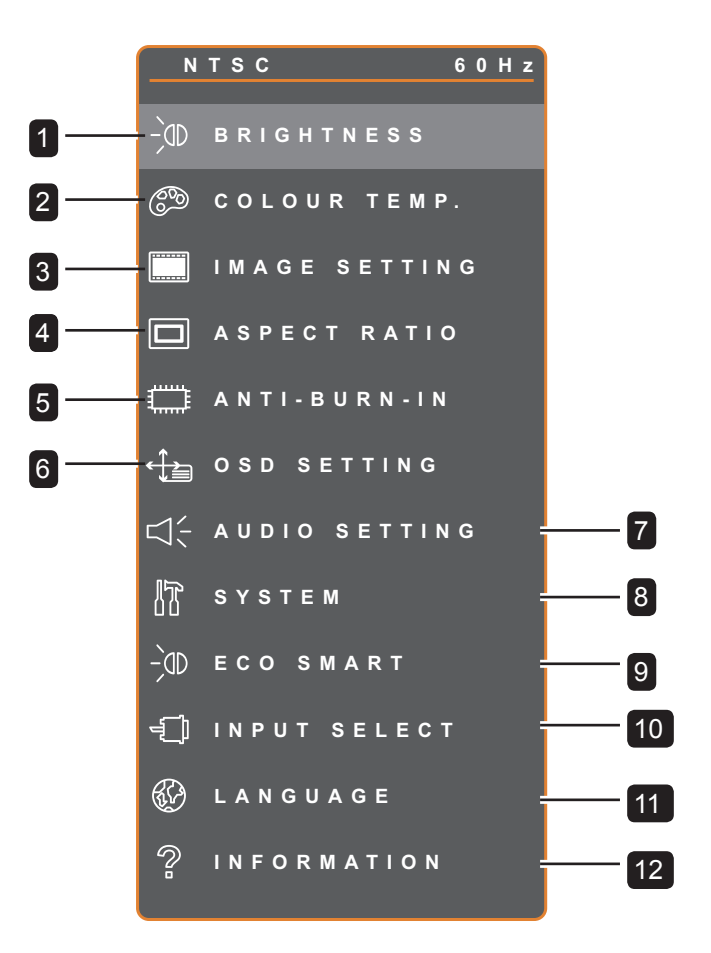

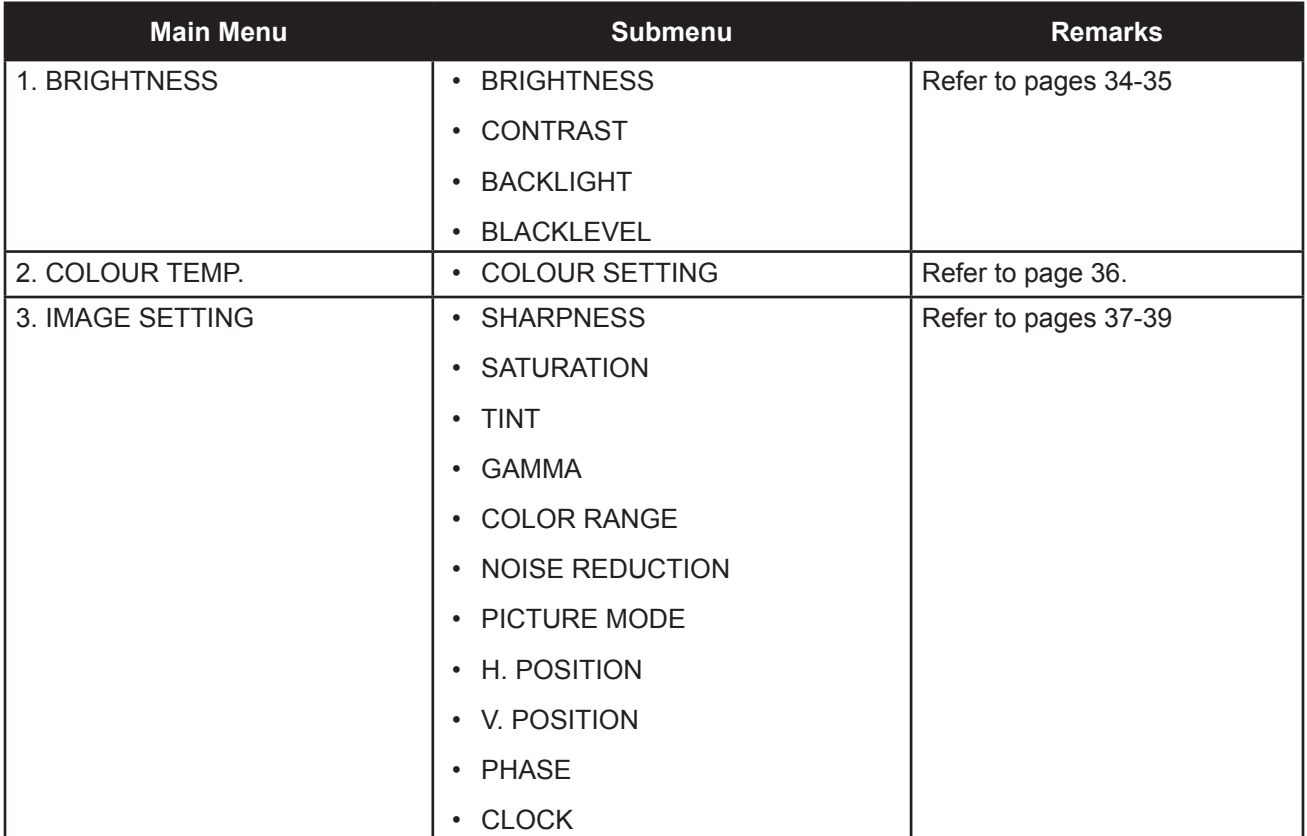

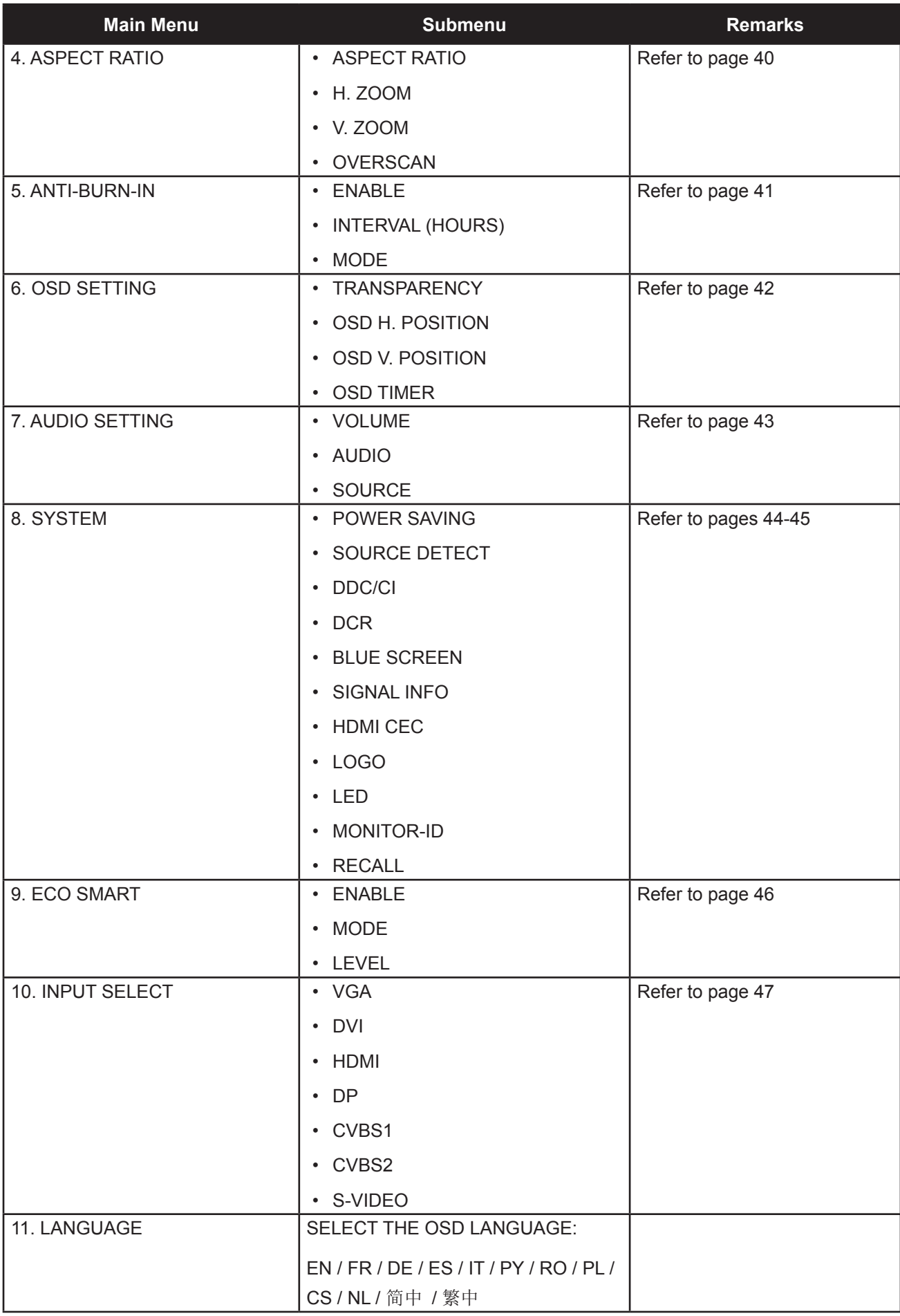

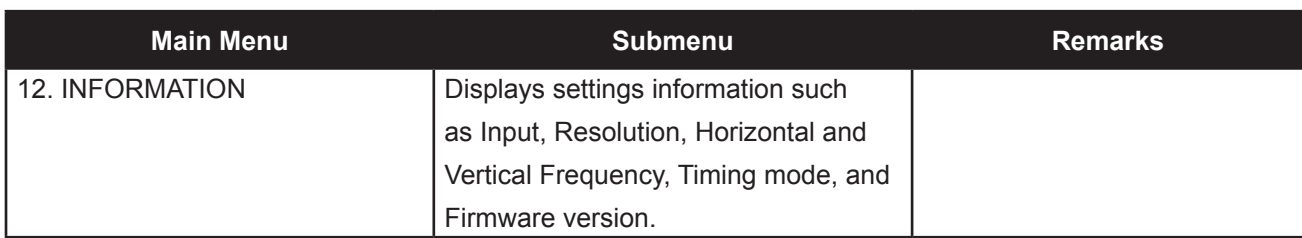

### **CHAPTER 5: ADJUSTING THE LCD DISPLAY**

#### **5.1 BRIGHTNESS**

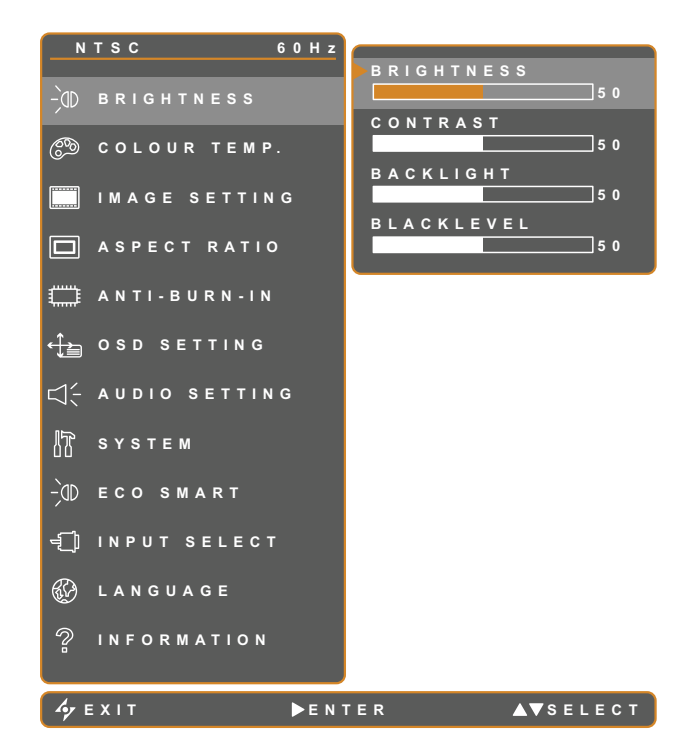

- 1. Touch  $\bigoplus$  to call out the OSD window.
- 2. Select **BRIGHTNESS** menu, then touch the  $\blacktriangleright$  button.
- 3. Touch the  $\triangle$  or  $\nabla$  button to select an option.

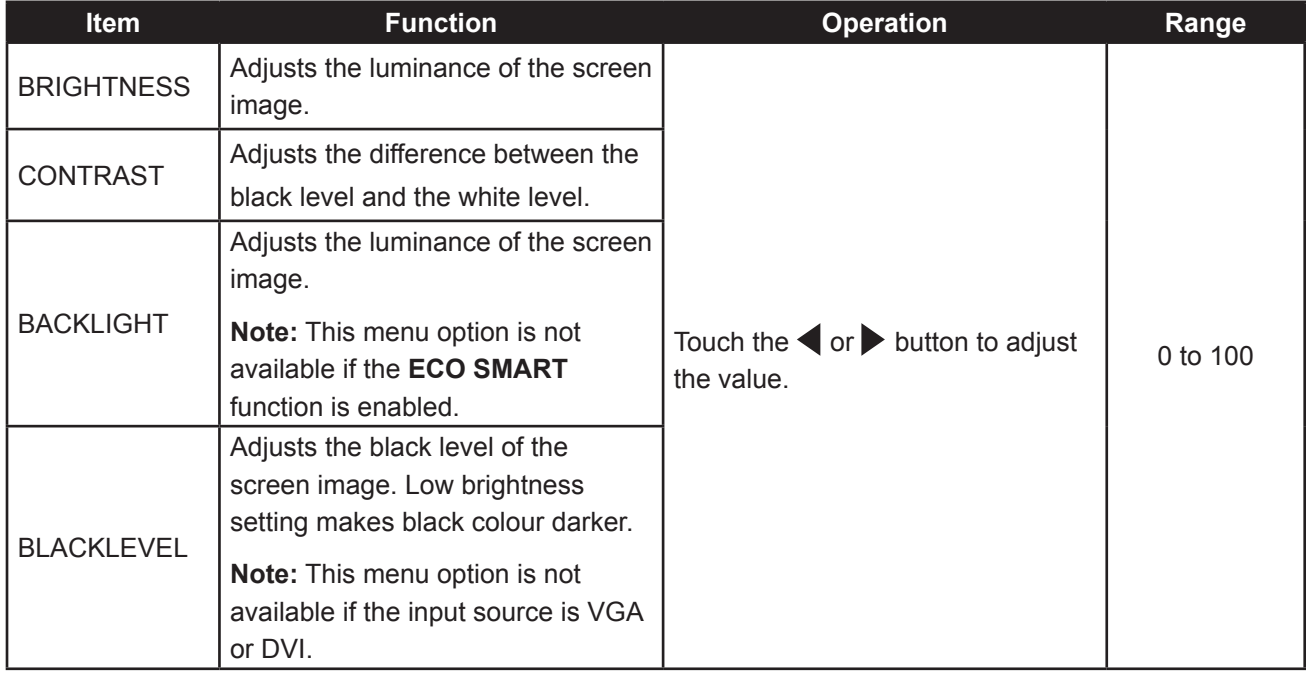

Refer to comparison illustrations on page 28.

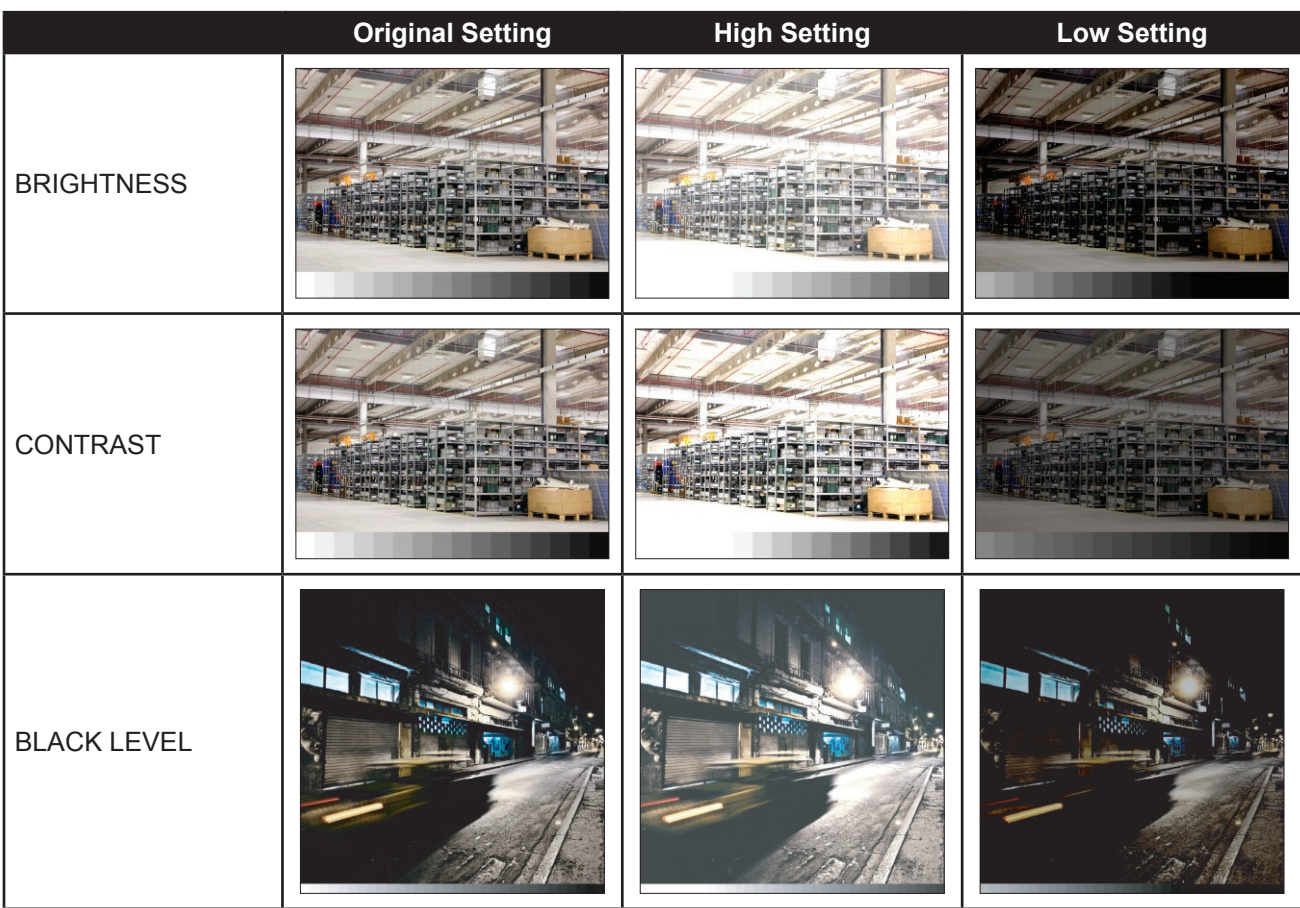

### **5.2 COLOUR TEMP.**

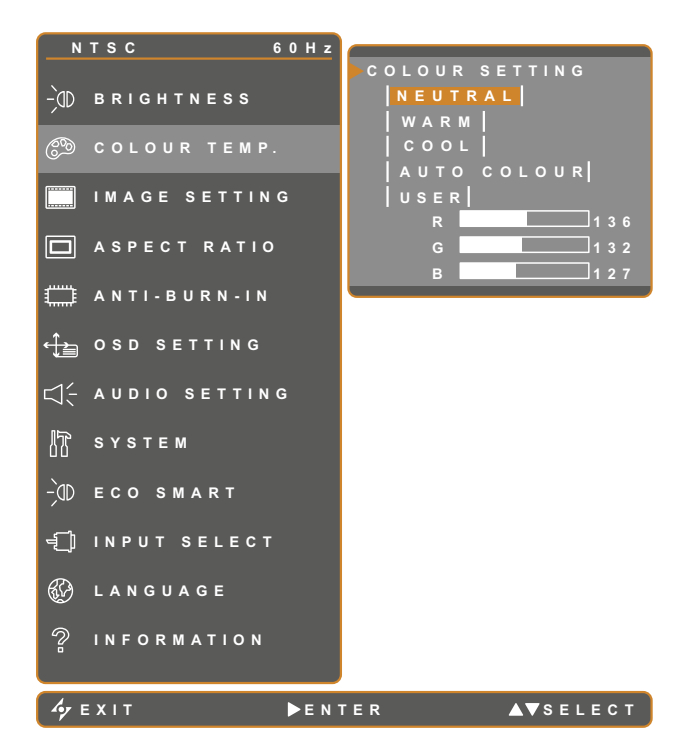

- 1. Touch  $\bigoplus$  to call out the OSD window.
- 2. Select **COLOUR TEMP.** menu, then touch the  $\blacktriangleright$  button.
- 3. Touch the  $\triangle$  or  $\blacktriangledown$  button to select an option.

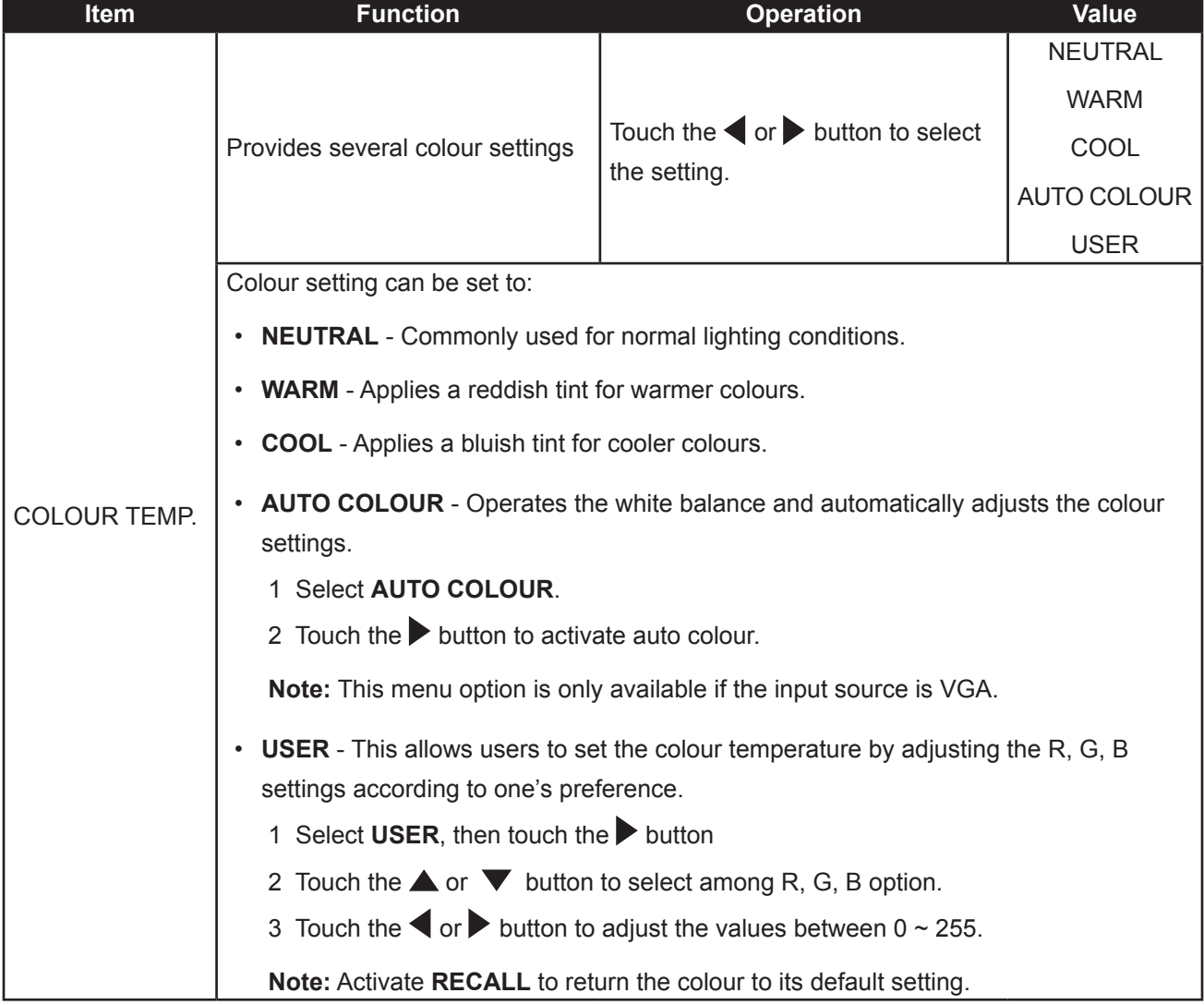

#### **5.3 IMAGE SETTING**

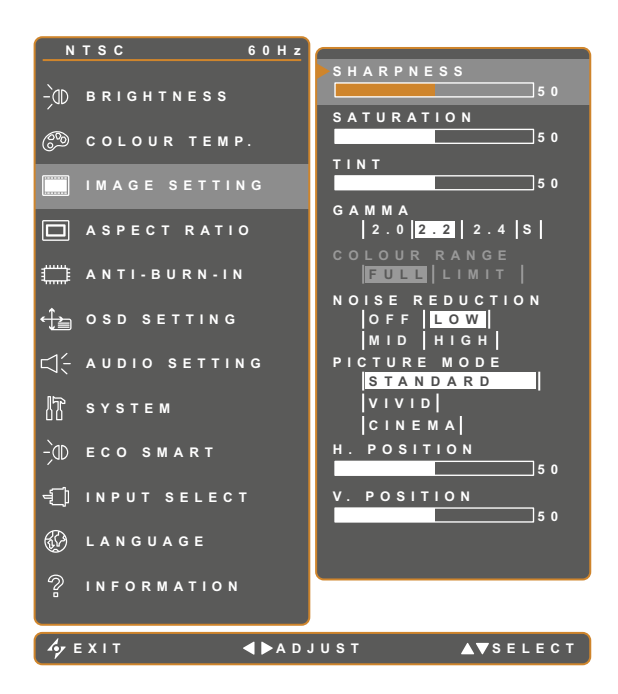

- 1. Touch  $\bigoplus$  to call out the OSD window.
- 2. Select **IMAGE SETTING** menu, then touch the  $\blacktriangleright$  button.
- 3. Touch the  $\triangle$  or  $\nabla$  button to select an option.

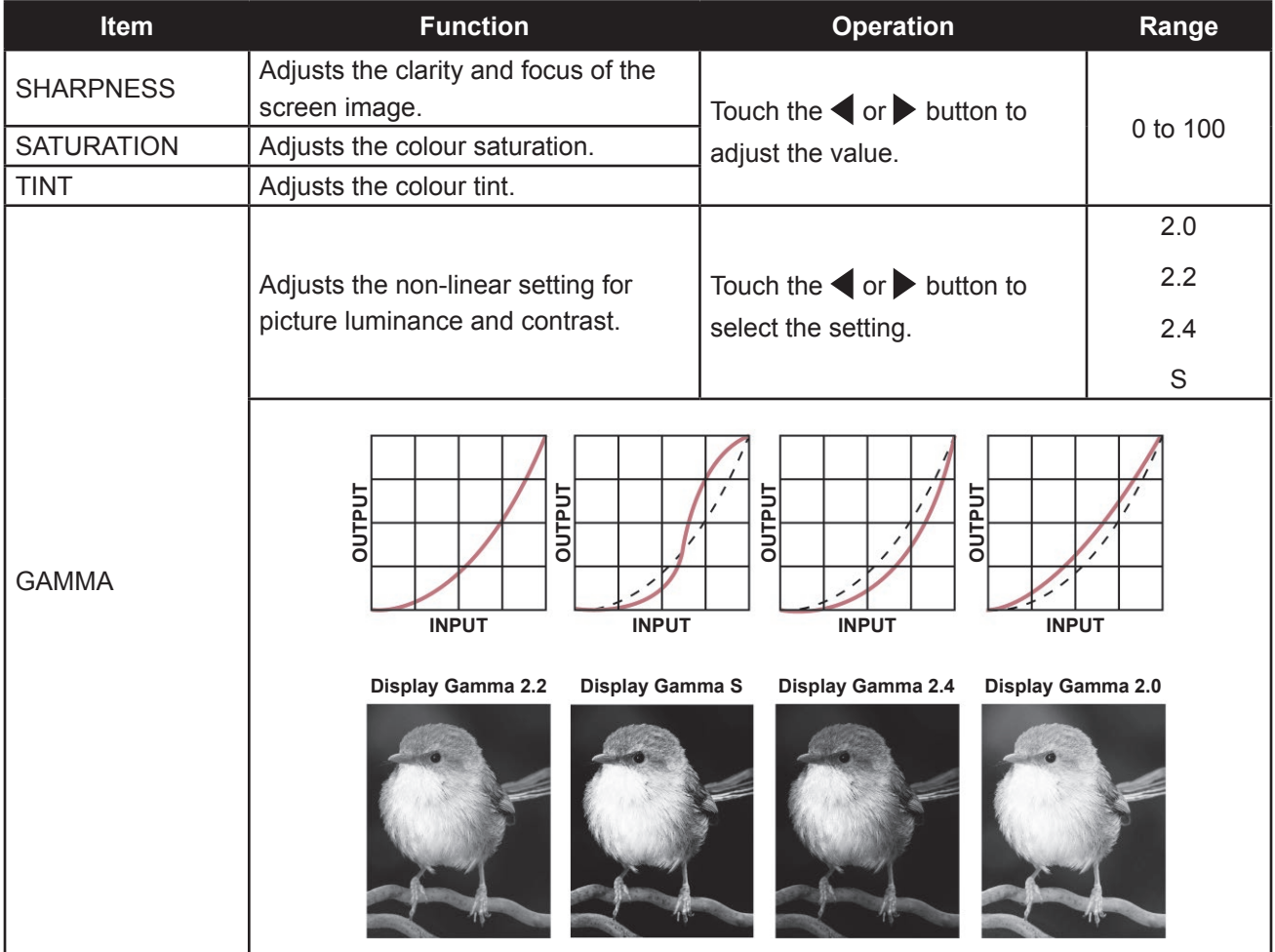

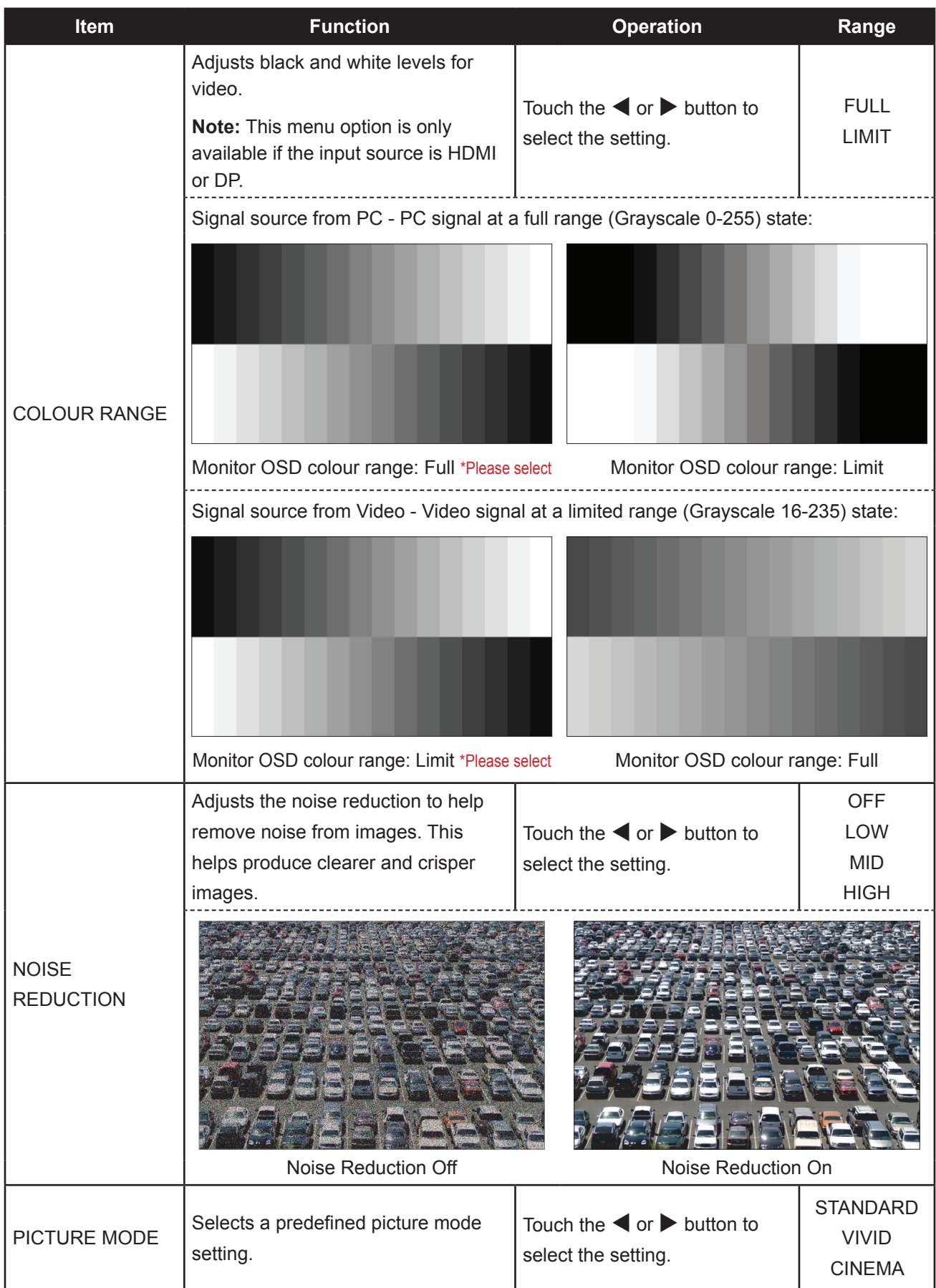

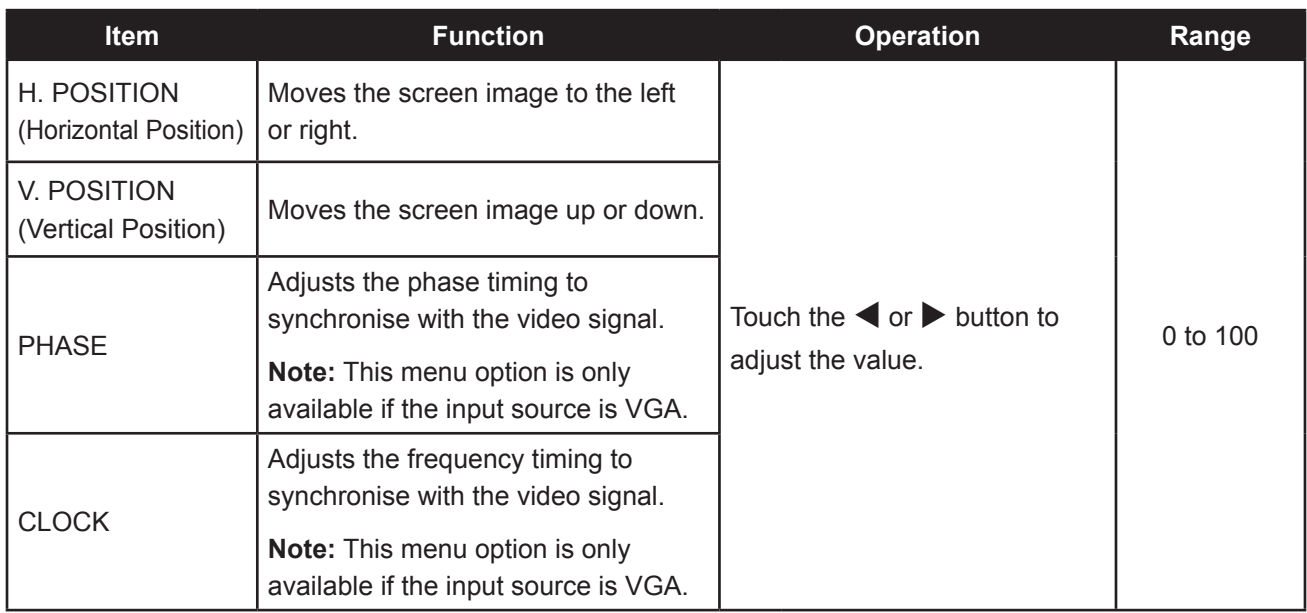

### **5.4 ASPECT RATIO**

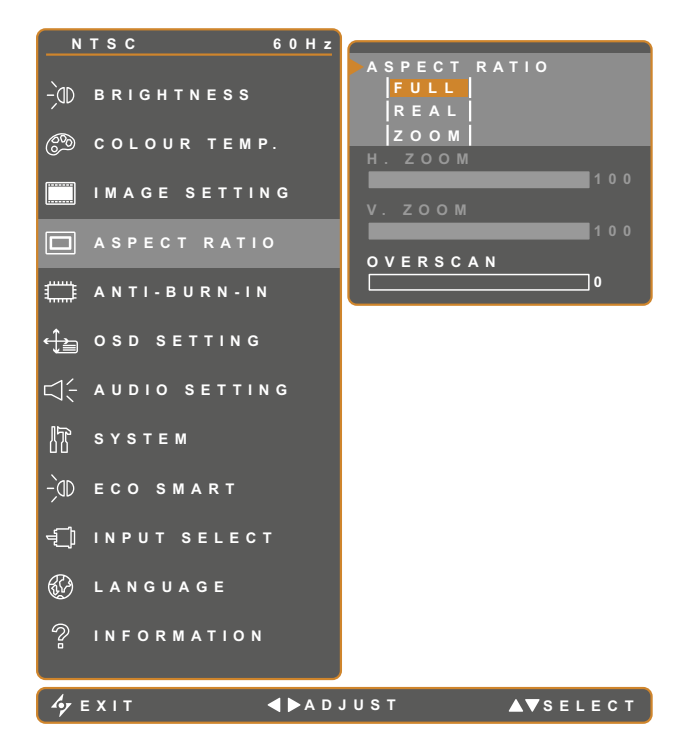

- 1. Touch  $\bigoplus$  to call out the OSD window.
- 2. Select **ASPECT RATIO** menu, then touch the  $\blacktriangleright$  button.
- 3. Touch the  $\triangle$  or  $\blacktriangledown$  button to select an option.

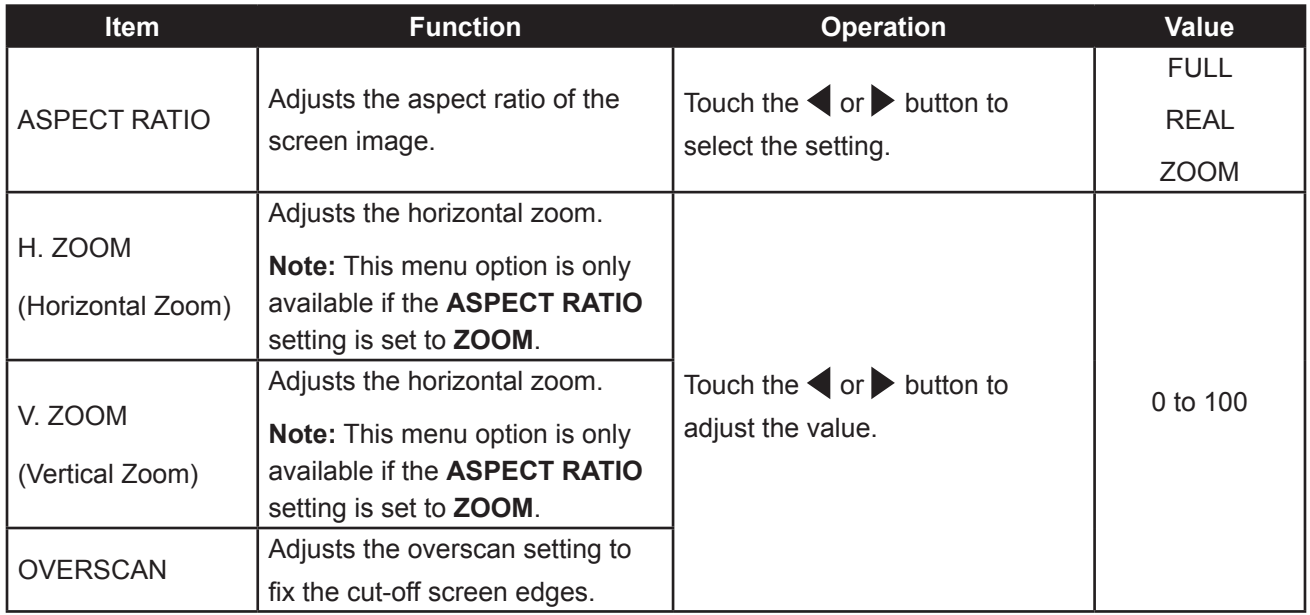

#### **5.5 ANTI-BURN-IN**

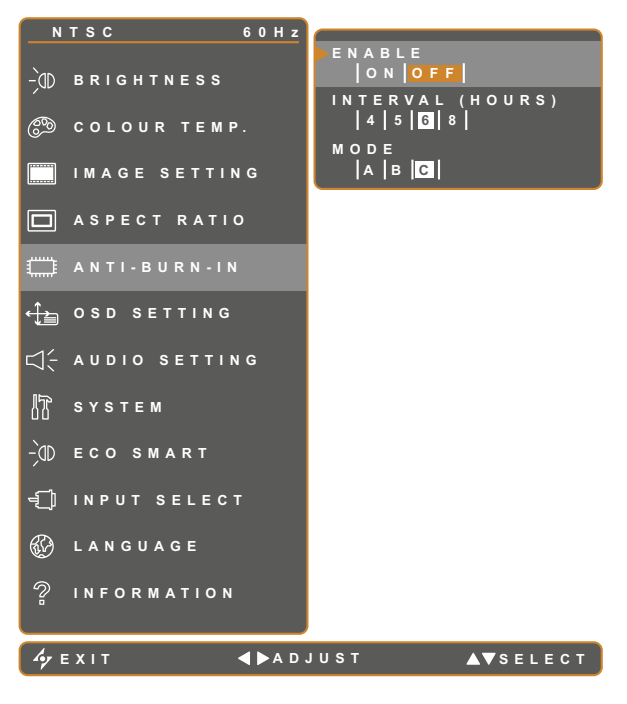

- 1. Touch  $\bigoplus$  to call out the OSD window.
- 2. Select **ANTI-BURN-IN** menu, then touch the  $\blacktriangleright$  button.
- 3. Touch the  $\triangle$  or  $\nabla$  button to select an option.

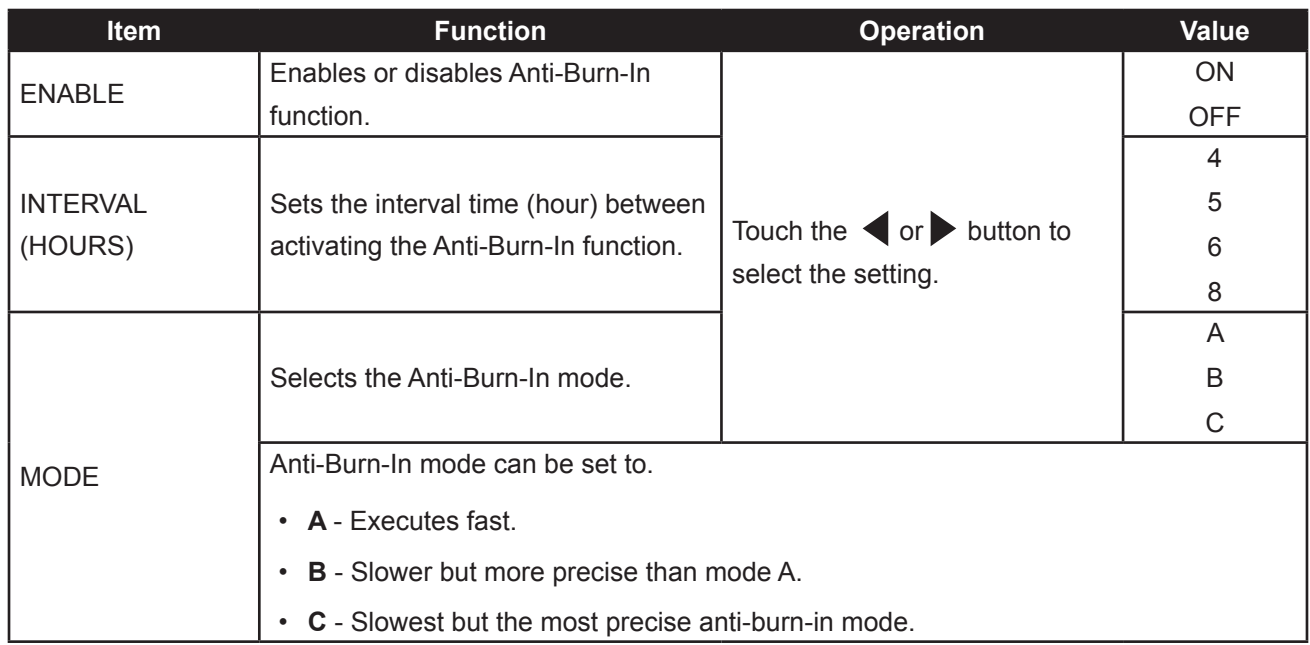

#### **5.6 OSD SETTING**

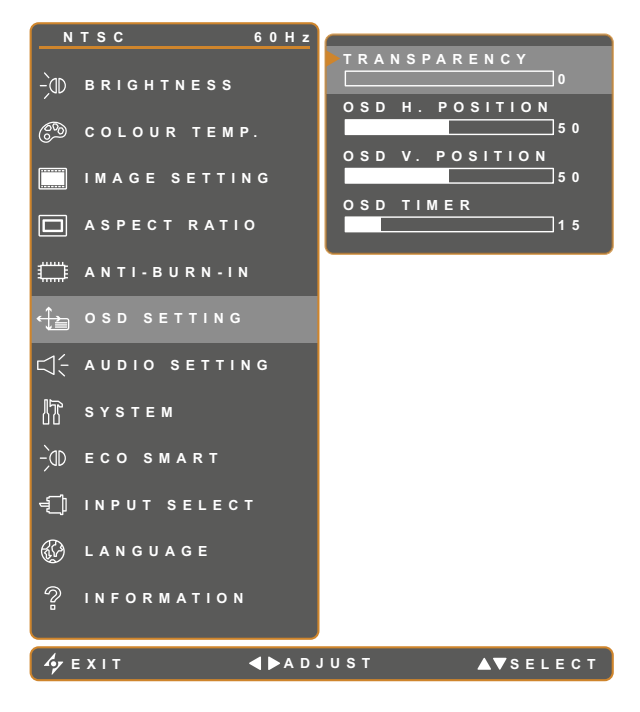

- 1. Touch  $\overline{\mathbf{D}}$  to call out the OSD window.
- 2. Select **OSD SETTING** menu, then touch the  $\blacktriangleright$  button.
- 3. Touch the  $\triangle$  or  $\nabla$  button to select an option.

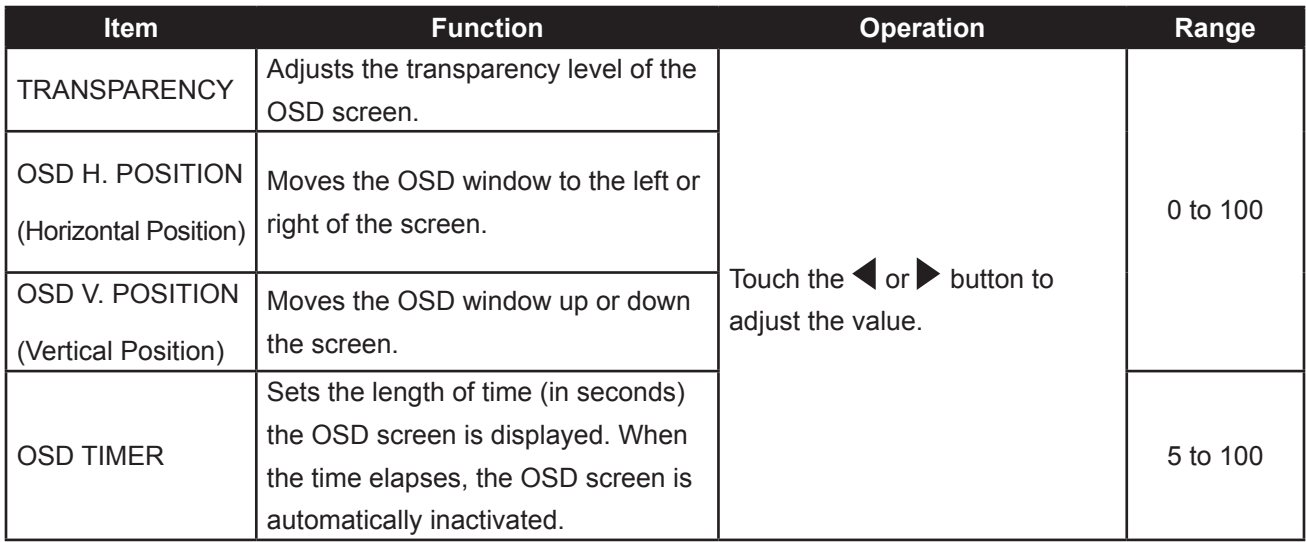

#### **5.7 AUDIO SETTING**

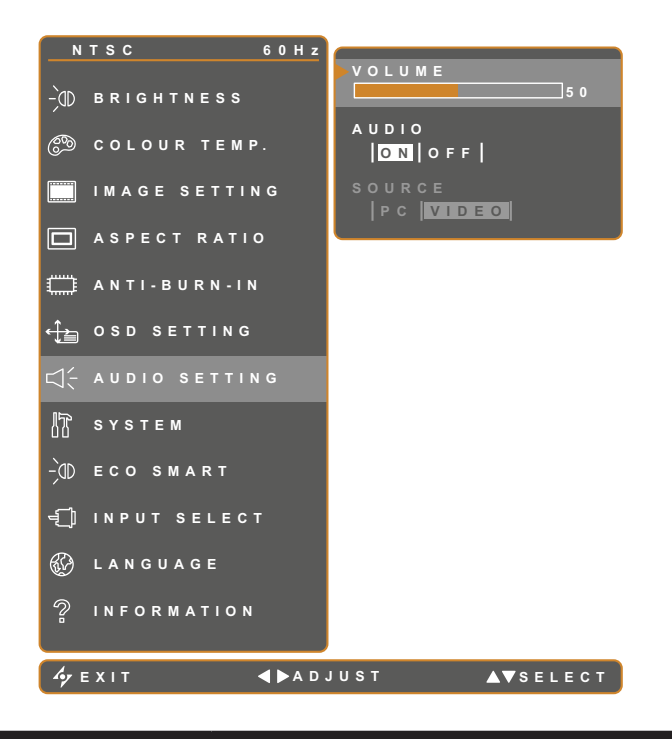

- 1. Touch  $\overline{\mathbf{D}}$  to call out the OSD window.
- 2. Select **AUDIO SETTING** menu, then touch the  $\blacktriangleright$  button.
- 3. Touch the  $\triangle$  or  $\nabla$  button to select an option.

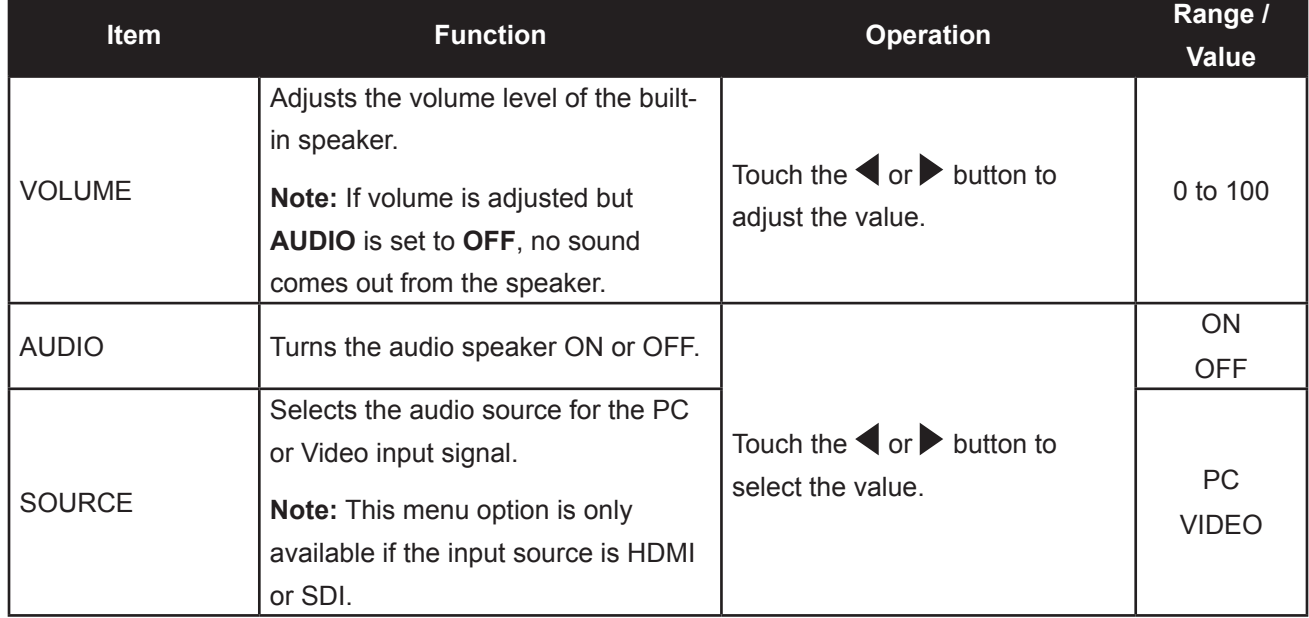

#### **5.8 SYSTEM**

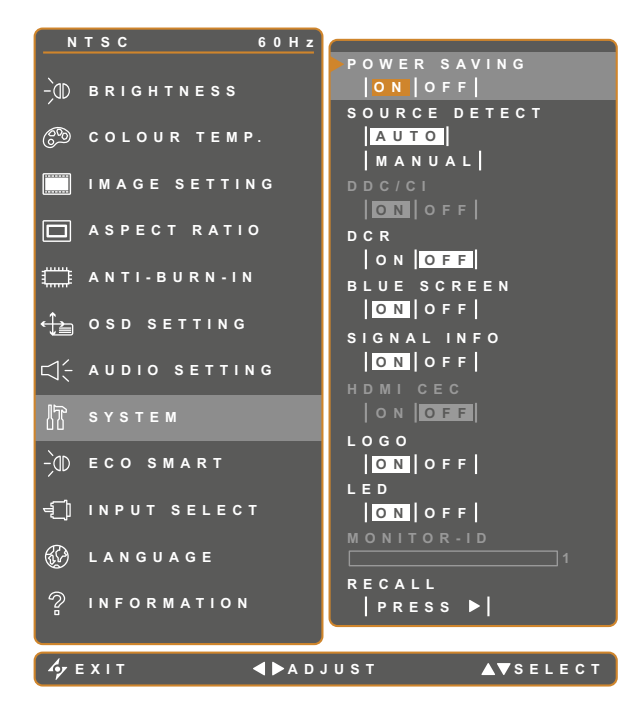

- 1. Touch  $\Box$  to call out the OSD window.
- 2. Select **SYSTEM** menu, then touch the button.
- 3. Touch the  $\triangle$  or  $\nabla$  button to select an option.

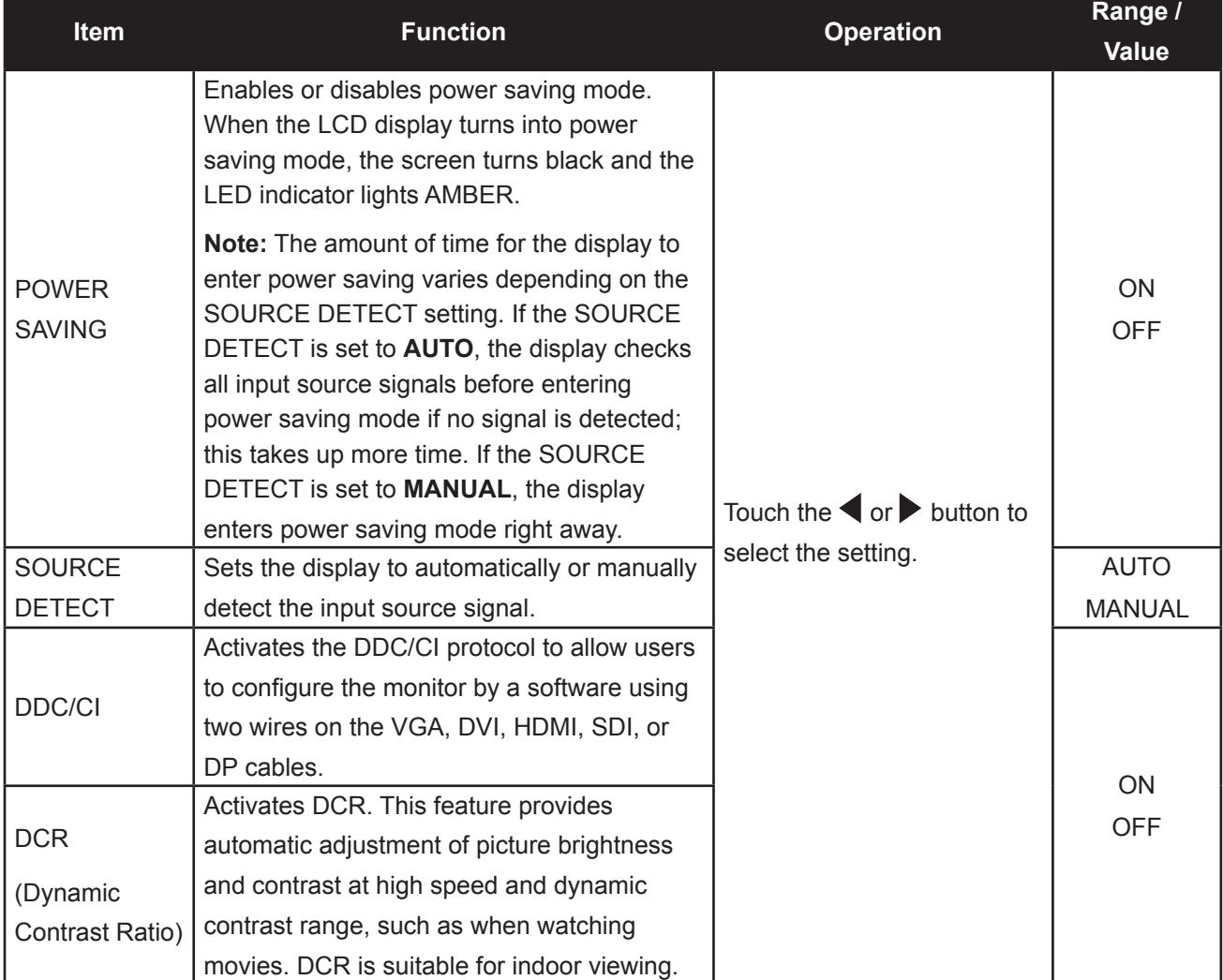

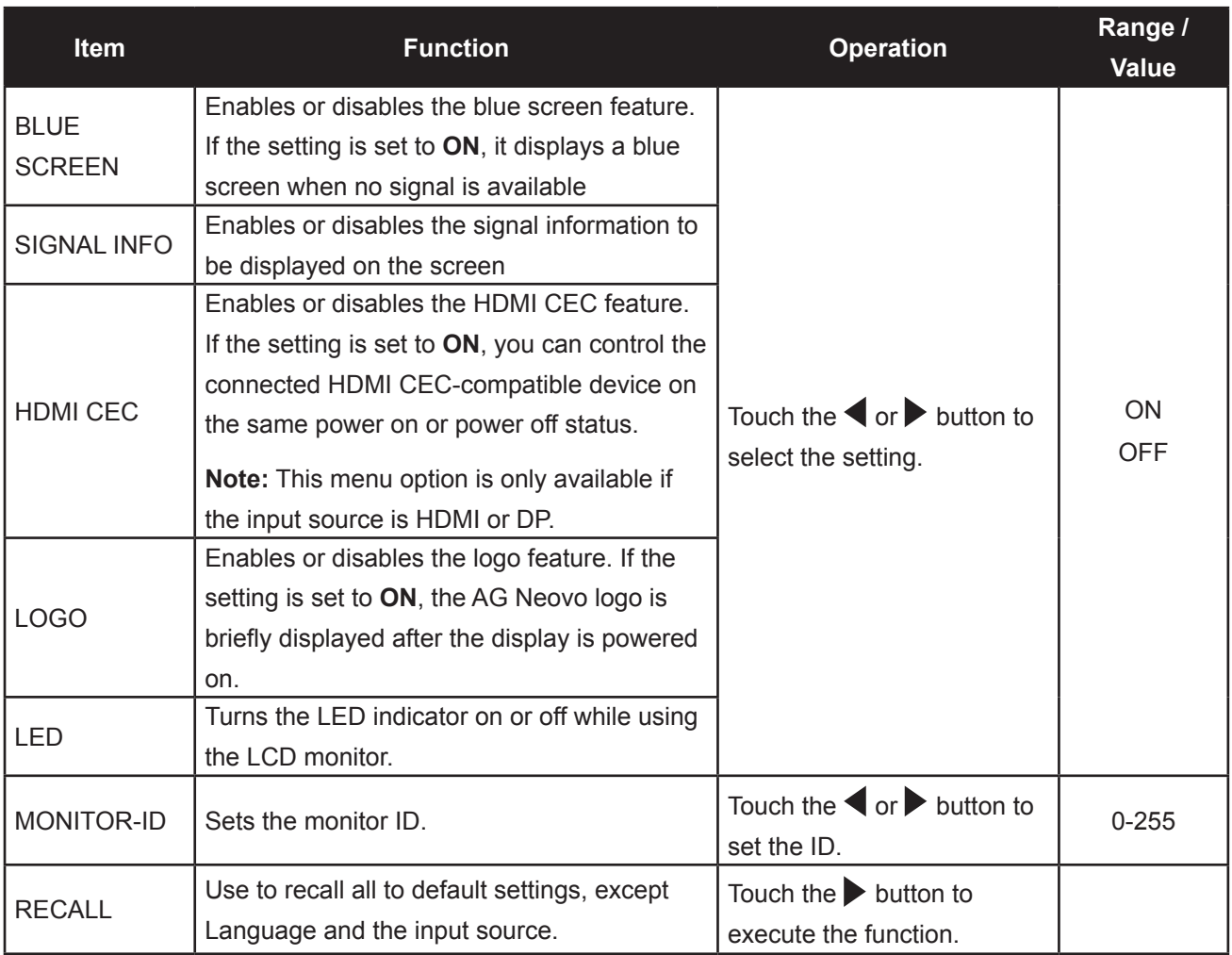

#### **5.9 ECO SMART**

With the built-in EcoSmart sensor, users can enable the Eco Smart feature to automatically adjust the LCD screen brightness according to the ambient light. This feature comforts the eyes and helps optimise energy efficiency.

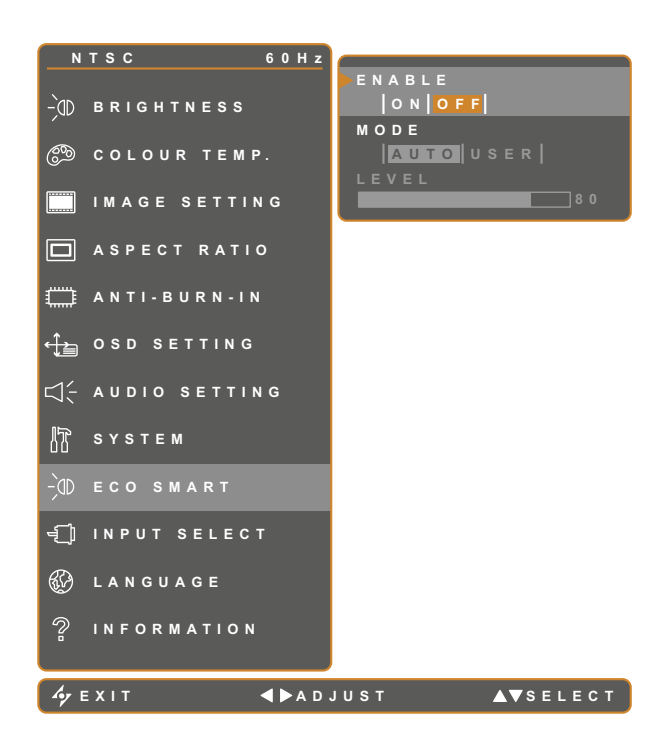

- 1. Touch  $\oplus$  to call out the OSD window.
- 2. Select **ECO SMART** menu, then touch the  $\blacktriangleright$  button.
- 3. Touch the  $\triangle$  or  $\nabla$  button to select an option.

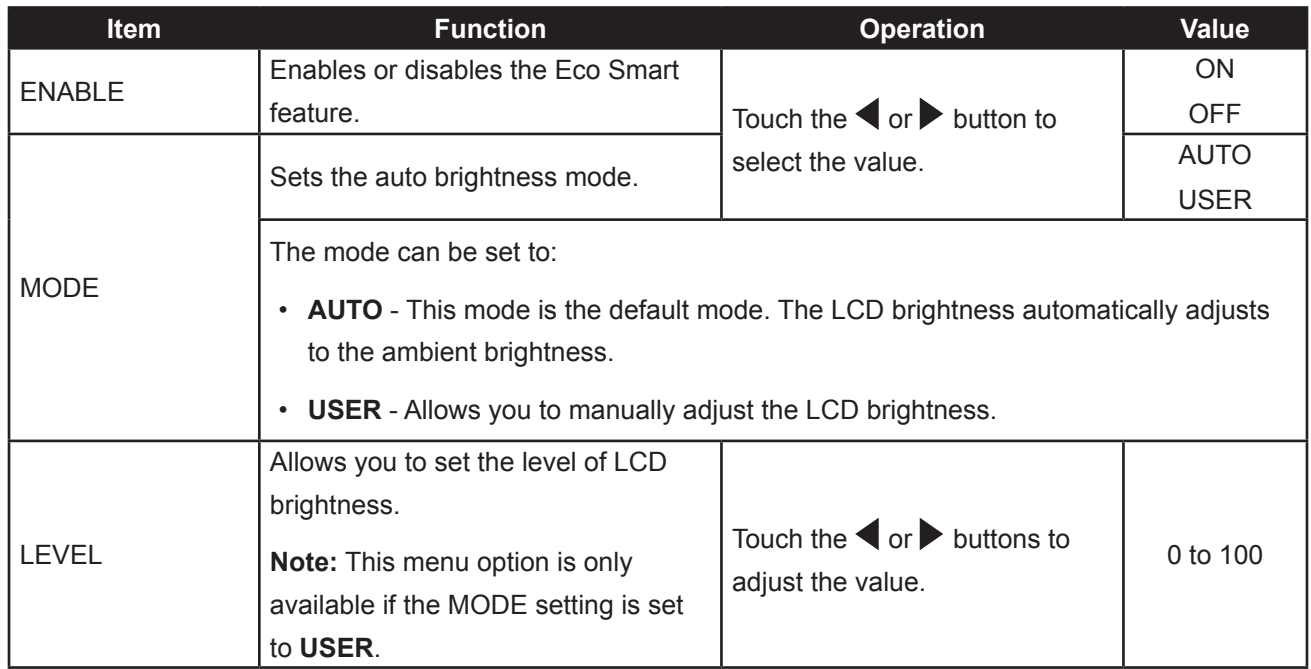

#### **5.10 INPUT SELECT**

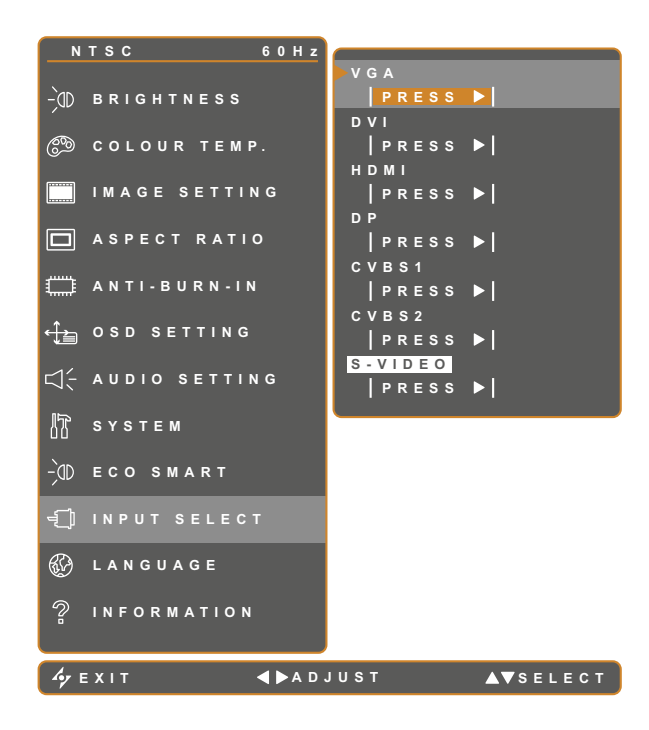

- 1. Touch  $\bigoplus$  to call out the OSD window.
- 2. Select **INPUT SELECT** menu, then touch the  $\blacktriangleright$  button.
- 3. Touch the  $\triangle$  or  $\nabla$  button to select an option.

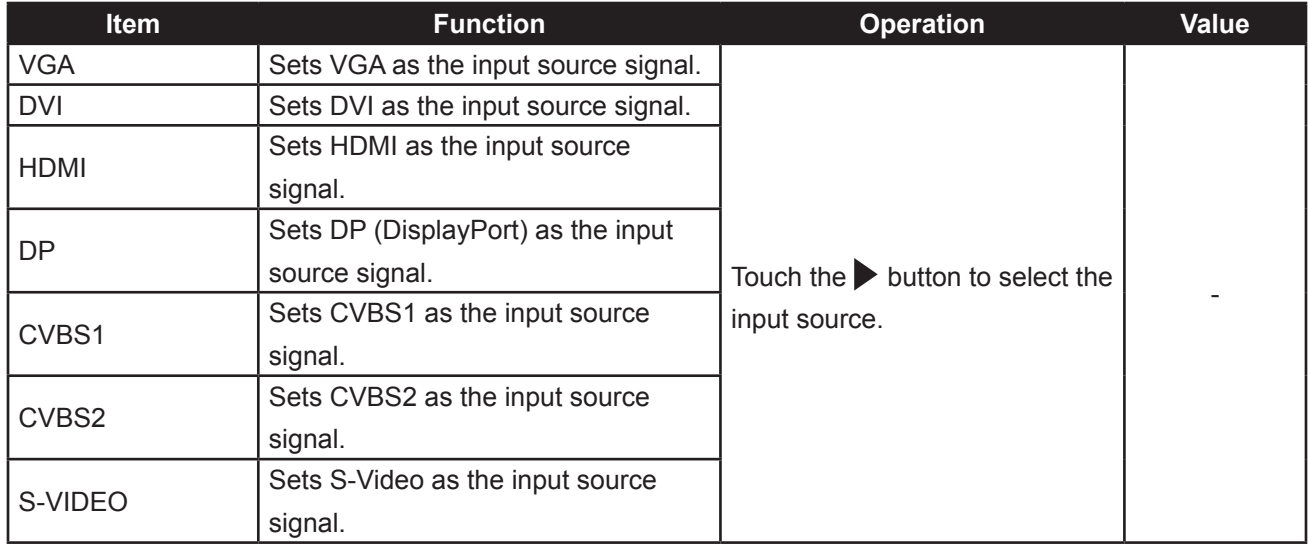

### **CHAPTER 6: APPENDIX**

### **6.1 Warning Messages**

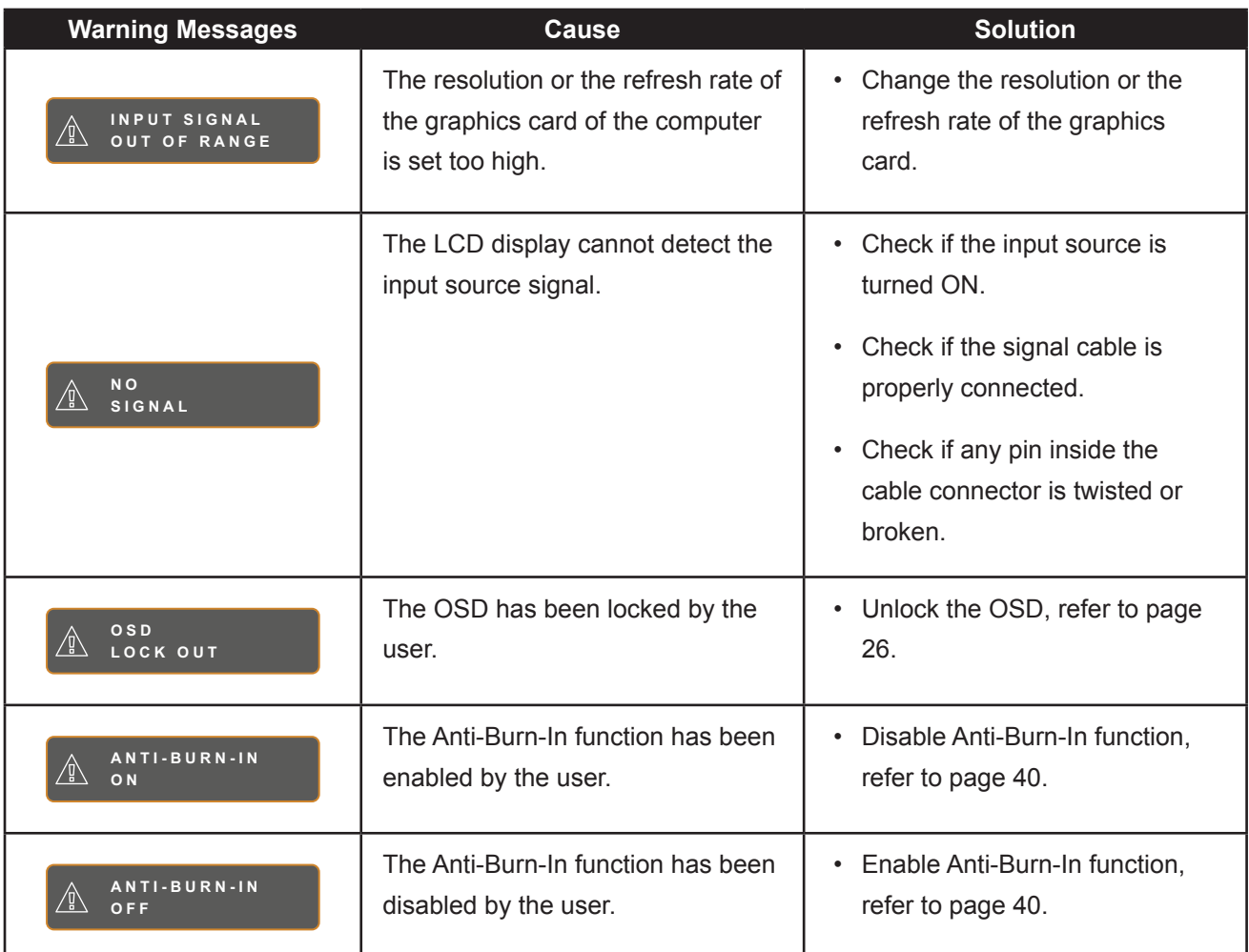

## **APPENDIX**

### **6.2 Troubleshooting**

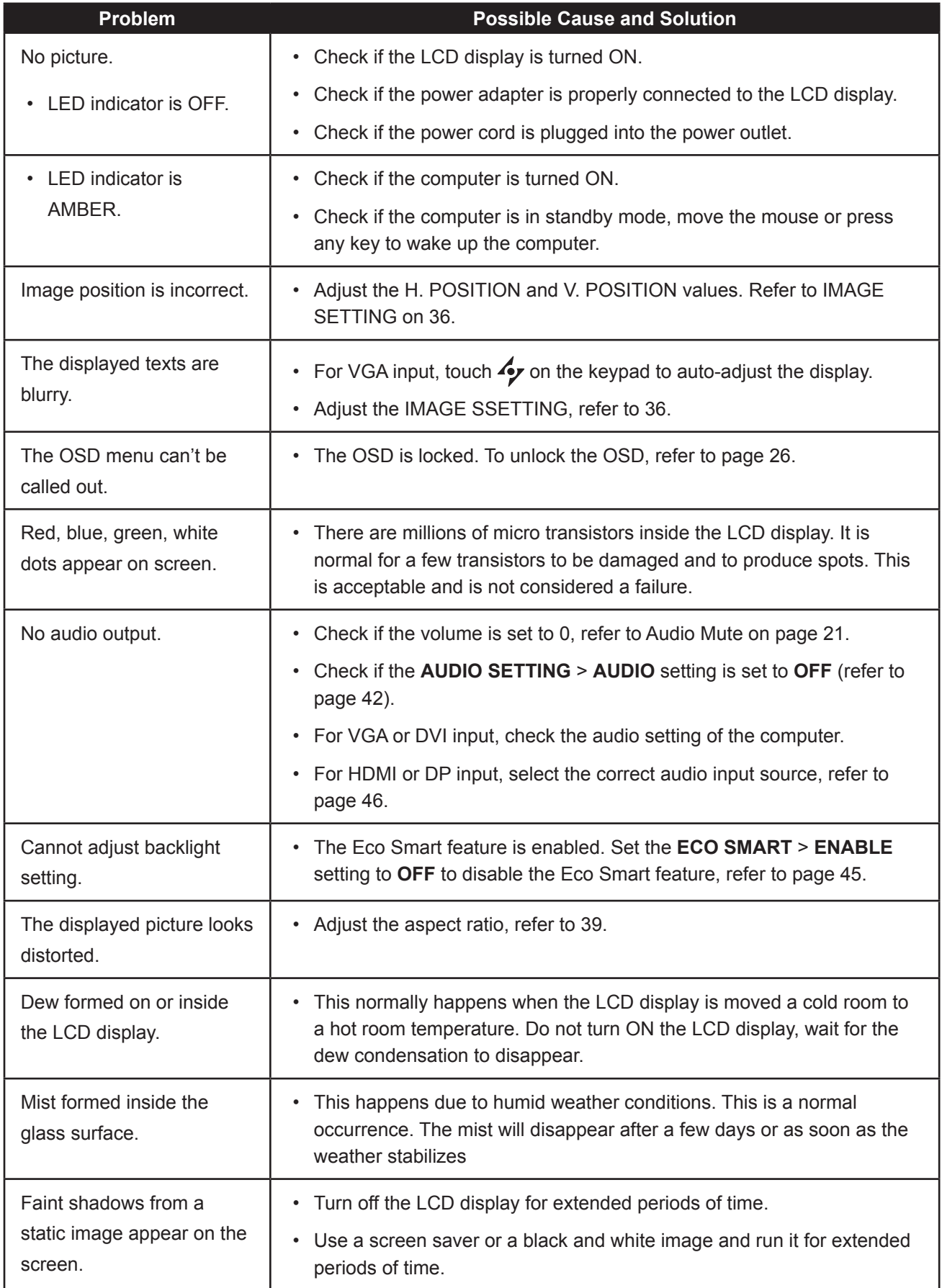

### **APPENDIX**

#### **6.3 Transporting the LCD Display**

To transport the LCD display for repair or shipment, place the display in its original packaging carton.

- **1 Put all the accessories in the box (if necessary). Place the two foam cushions on each side of the LCD display for protection.**
- **2 Place the LCD display down in the box.**
- **3 Place the accessories box on the designated area (if necessary).**
- **4 Close and tape the box.**

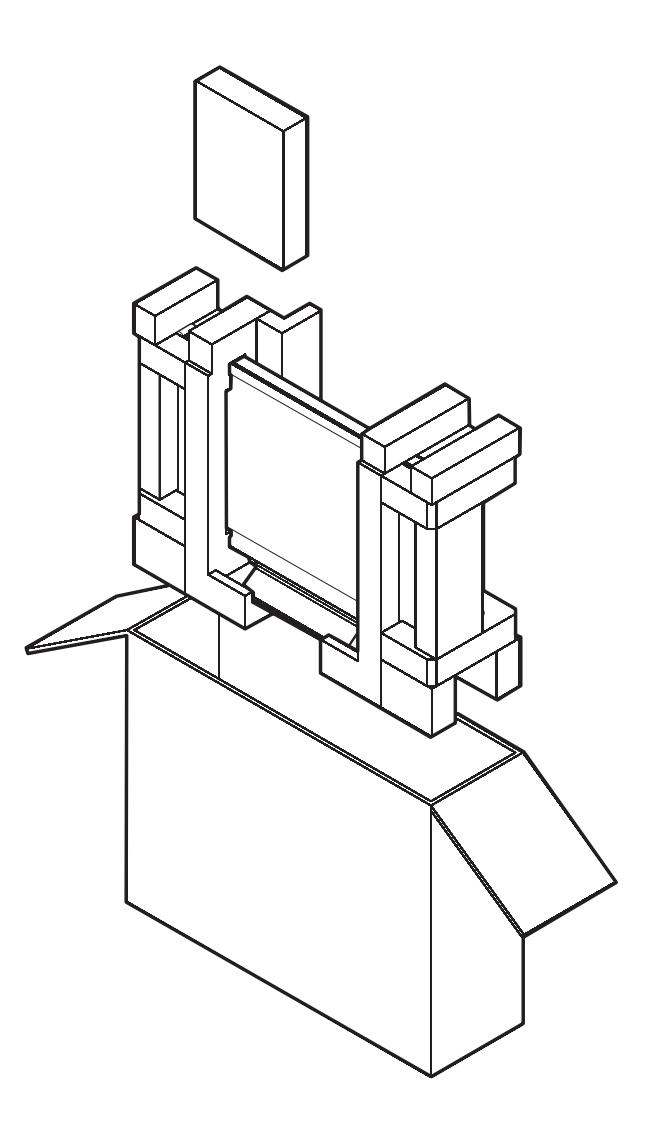

### **CHAPTER 7: SPECIFICATIONS**

### **7.1 Display Specifications**

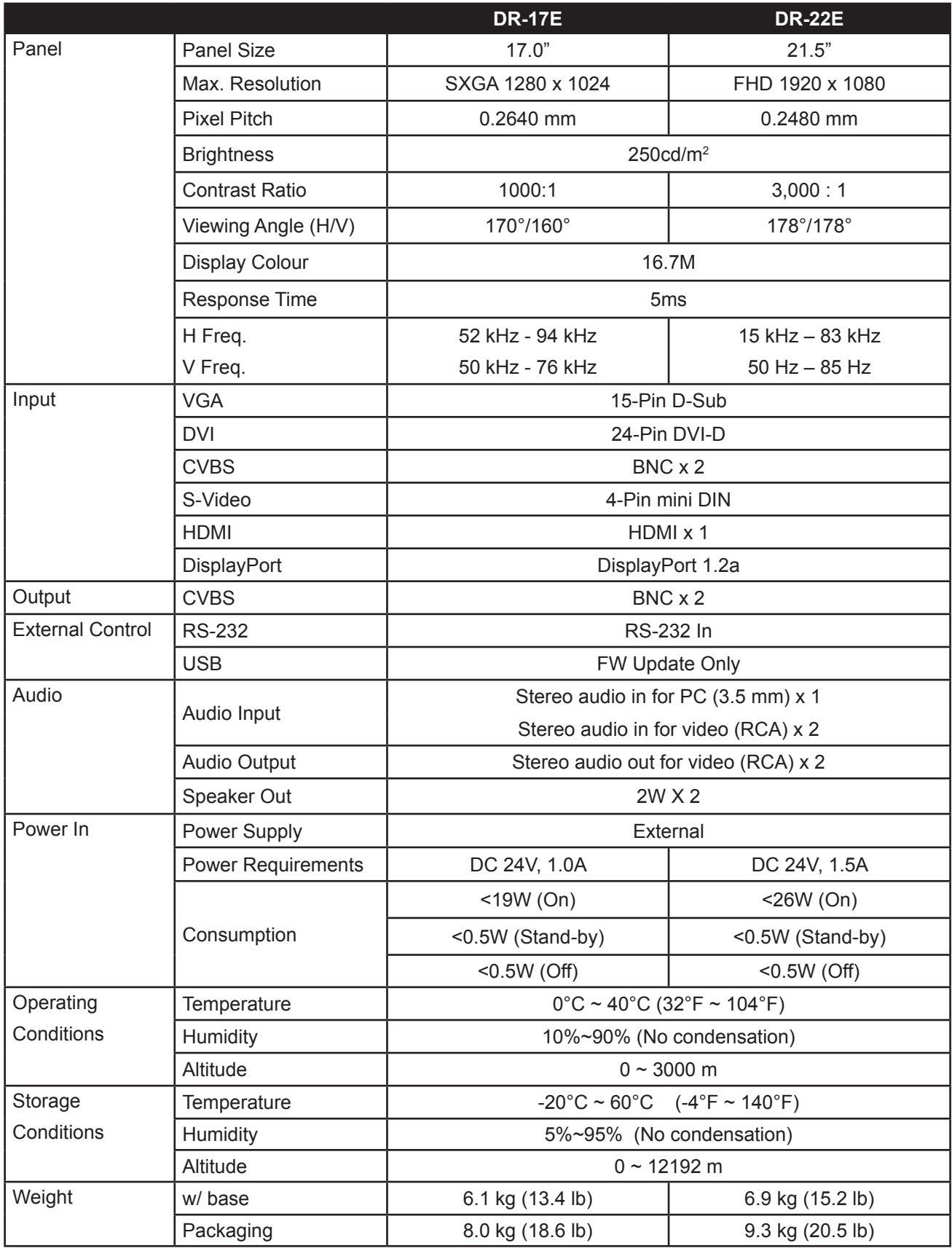

Note: All specifications are subject to change without prior notice.

### **SPECIFICATIONS**

#### **7.2 Display Dimensions**

#### **7.2.1 DR-17E Dimensions**

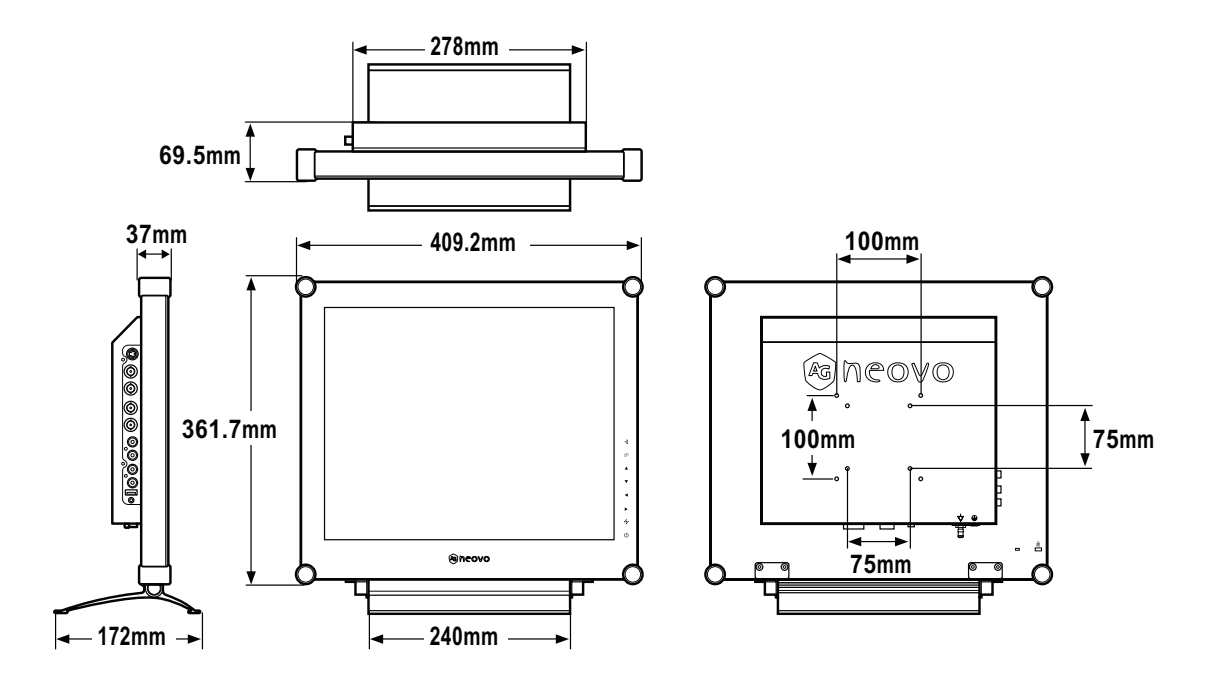

#### **7.2.2 DR-22E Dimensions**

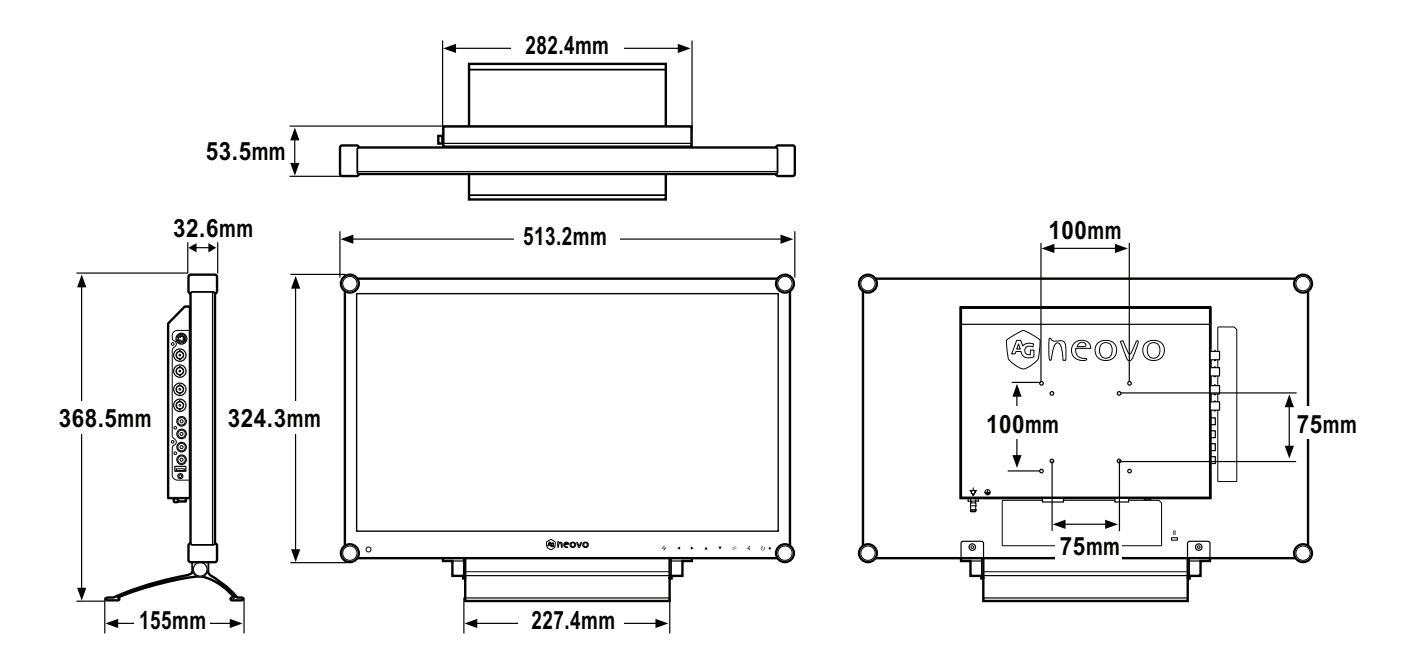

#### **AG Neovo** Company Address: 5F-1, No. 3-1, Park Street, Nangang District, Taipei, 11503, Taiwan. Copyright © 2017 AG Neovo. All rights reserved. <br>DR-17E/DR-22E\_UM\_V010